# ооразовательное учреждение высшего образования «СИБИРСКИЙ ФЕЛЕРАЛЬНЫЙ УНИВЕРСИТЕТ»

Лесосибирский педагогический институтфилиал Сибирского федерального университета

Кафедра высшей математики, информатики и естествознания

УТВЕРЖДАЮ Заведующий кафедрой Haucel-H.D. POMAHLIOBA подпись « 8 » unones 2018 r.

# БАКАЛАВРСКАЯ РАБОТА

09.03.02 Информационные системы и технологии

Разработка web-сайта для предприятия ТЭК «Сибирский регион»

Руководитель  $\int_{\text{nognuc, para}}$  доцент, канд.пед.наук Т.В.Захарова

Выпускник

100 7.06.2018 подпись, дата

И.А.Мифтахутдинов

Лесосибирск 2018

#### **РЕФЕРАТ**

Выпускная квалификационная работа по теме «Разработка Web-сайта для предприятия ТЭК «Сибирский регион» содержит 85 страниц текстового документа, 6 приложений, 41 использованный источник, 37 листов графического материала.

ТРАНСПОРТНАЯ КОМПАНИЯ, САЙТ КОМПАНИИ, АВТОМАТИЗИРОВАННАЯ СИСТЕМА ОНЛАЙН ЗАКАЗОВ, БАЗА ДАННЫХ, ВЕБ-ИНТЕРФЕЙС ПОЛЬЗОВАТЕЛЕЙ.

Объектом разработки является сайт компании «Сибирский регион» предоставляющий услуги по перевозкам грузов автотранспортом различного объема и грузоподъемности, в том числе и специализированной техникой.

Цель работы – разработка информационного сайта компании, вебориентированной информационной системы (ИС) компании для использования его клиентами компании для выбора услуг, оформления заявок на услуги и сотрудниками компании для управления бизнес-процессами, связанными с реализацией заявок клиентов

Средства реализации – СУБД MySQL, язык программирования PHP, язык HTML, программа визуального интерактивного управления базой данных phpMyAdmin.

В процессе проектирования разработан и опубликован в сети прототип сайта компании, который эксплуатируется компанией в экспериментальном режиме.

Степень внедрения – планируется внедрение разработанного сайта на предприятии «Сибирский регион» в 2018 году.

Эффективность внедрения сайта и функционала онлайн заявок должна обеспечиваться притоком новых клиентов и скоростью обработки заявок клиентов компании за счет сокращения затрат времени на формирование оперативных заявок и их обработки сотрудниками компании.

# **СОДЕРЖАНИЕ**

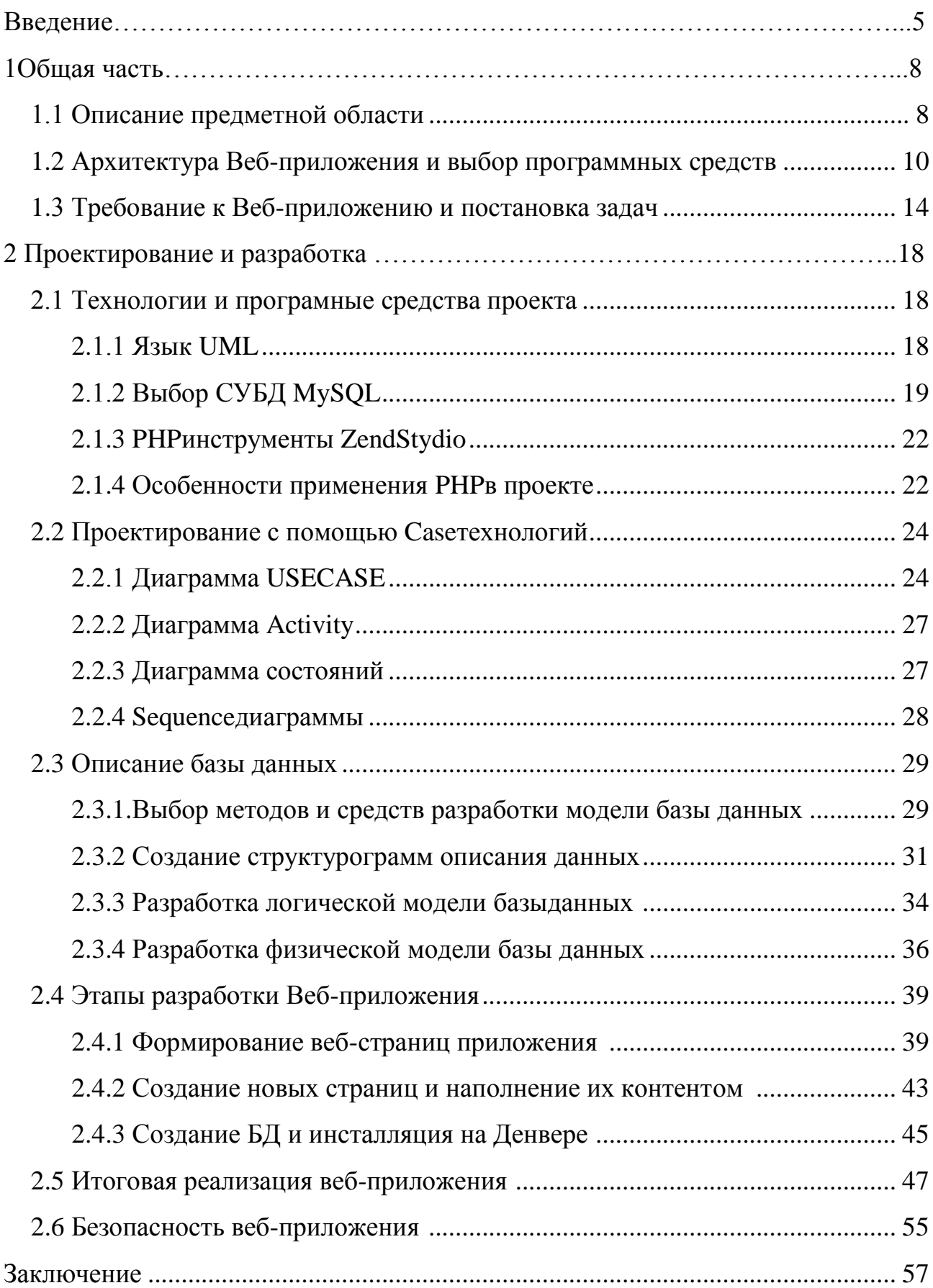

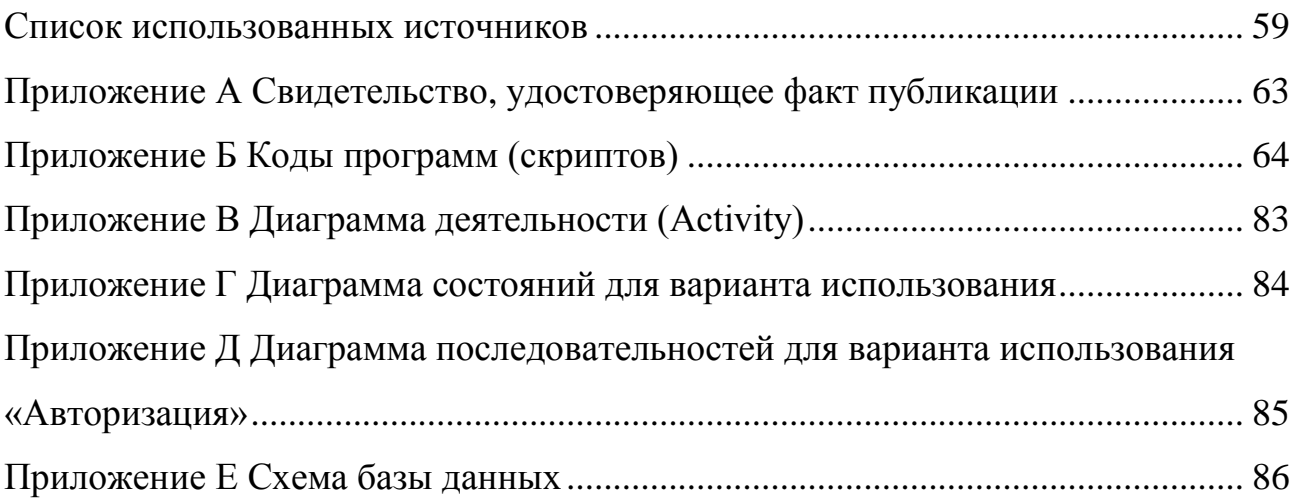

#### **ВВЕДЕНИЕ**

Главным принципом деятельности любой компании, предоставляющей услуги, является максимальная информативность, открытость и прозрачность работы, расширение связей между сотрудниками и клиентами с целью обеспечения реакции на запросы клиентов в самые минимально-короткие сроки.

Интернет-сайт компании должен не только содержать информацию о деятельности компании, но обладать динамической функциональностью, обеспечивающей удобный онлайн интерфейс взаимодействия клиентов компании с сотрудниками.

Наличие достоверной и полной информации по деятельности компании на современном уровне развития интернет технологий, является необходимым, но не достаточным условием популярности ресурса и спроса на услуги компании. Современный сайт должен обладать рядом функциональных свойств, обеспечивающих обратную связь и онлайн подписку на услуги компании. В этой связи, в данном дипломном проекте акцент в разработке был сделан не только на наличие информации по деятельности компании, но и на разработку таких технологий, как динамическое формирование контента, регистрацию и авторизацию пользователей, отработку онлайн технологий оформления заявок на услуги. Веб-ресурс, это не просто информационный сайт, а еще и веб-ориентированная информационная система, с которой работают группы пользователей – зарегистрированные посетители (клиенты) и, в тоже время, персонал компании.

Актуальность выбранной темы обусловлена тем, что фундаментальной составляющей ИТ-стратегии любой компании в настоящих условиях является, с одной стороны, вывод информации о компании глобальное информационное пространство, а с другой – автоматизация бизнес-процессов в рамках самой компании, обеспечение оперативного взаимодействия сотрудников компании с целью своевременного удовлетворения потребностей в услугах клиентов.

Целью выпускной работы является разработка сайта компании, вебориентированной информационной системы (ИС) компании для использования его клиентами компании для выбора услуг, оформления заявок на услуги и сотрудниками компании для управления бизнес-процессами, связанными с реализацией заявок клиентов.

Объектом выпускной работы является сайт компания «сибирский регион», предоставляющая услуги по перевозкам грузов автотранспортом различного объема и грузоподъемности, в том числе и специализированной техникой.

Предметом выпускной квалификационной работы является web-сайт предприятия ТЭК «Сибирский регион».

Для реализации цели нами были поставлены следующие задачи:

– изучить предметную область и существующие аналоги;

– изучить архитектуру Веб-приложений и методы их разработки;

– разработать требования к Веб-приложению;

– разработать модели UMLмодели предметной области;

– реализовать и протестировать Веб-приложение, включающее базу данных системы и программное обеспечение, реализующее веб-интерфейс пользователей системы.

Методы исследования теоритические:

– анализ учебной, учебно-методической литературы;

– эмпирические: опрос, наблюдение.

Методологической основой исследования выступили труды отечественных и зарубежных учёных Т. Коннолли, Т. Кормен, А. В. Фролов.

Веб-приложение должно выполнять следующие функции:

- обеспечивать регистрацию для сотрудников и потенциальных клиентов компании;
- предоставлять информацию для клиентов компании, спектр предоставляемых услуг и т.д.;
- содержать форму для оформления заказа-заявки клиентов компании;
- обеспечивать возможность для зарегистрированных сотрудников общаться по средствам обратной связи.
- дружественный интерфейс должен обеспечить сокращение времени на переговоры с клиентами за счет предоставление полного объема информации;
- содержать веб-интерфейс для администратора системы;
- обратную связь с пользователями для отправки сообщений администратору системы об удобстве работы системы;
- обеспечивать разделение доступа групп пользователей администратора, зарегистрированных сотрудников, клиентов компании.

Использование информационной системы обеспечивает принципиально новые возможности во взаимодействии сотрудников посредством сети интернет с клиентами компании. Для клиентов нет необходимости в личном контакте. Со всей доступной информацией компании они может познакомиться онлайн, просмотреть услуги, найти необходимую информацию по поисковым запросам, оформить заявку на оказание услуг по перевозке грузов.

Выпускная квалификационная работа состоит из введения, двух глав, заключения, списка использованных источников (41), приложений.

По результатам работы была подготовлена и опубликована статья.

## **1 Общая часть**

## **1.1 Описание предметной области**

ТЭК «Сибирский Регион», ООО зарегистрирована по адресу Красноярский край, г. Лесосибирск, ул. Горького, д.110, стр.9, 662541. Директор организации общество с ограниченнойответственностью«Транспортно-экспедиционная компания «Сибирский регион» Целуковский Евгений Анатольевич. Основным видом деятельности компании является вспомогательная деятельность, связанная с перевозками. Также ТЭК «Сибирский Регион», ООО работает еще по 10 направлениям. Размер уставного капитала 10 000 руб.

Общество с ограниченной ответственностью «Транспортноэкспедиционная компания «Сибирский регион» присвоен ИНН 2454020643, КПП 245401001, ОГРН 1102454000252, ОКПО 62390129.

Компания «сибирский регион» осуществляет транспортировку заказанного груза до объекта выгрузки по Красноярскому краю и в пределах России.

Компания занимается грузоперевозками и предоставлением таких видов специальной техники как:

- Илососы;
- Варовайки;
- Грузовые эвакуаторы;
- Эксковаторы (гусеничные, колесные);
- Телескопические фронтальные погрузчики;
- Самосвалы.

Компания занимается также:

- а) платными стоянками (на улице);
- б) грузовой и легковой шиномонтаж.

Компания располагает хорошим транспортным оборудованием, транспортными средствами управляют высокопрофессиональные водители и экспедиторы, имеющие большой опыт в оформлении всех необходимых документов. Опыт сотрудников компании помогает оформить всю необходимую документацию для перевозки в сжатые сроки, что позволяет сэкономить время клиента. Специалисты логистического отдела разрабатывают оптимальный маршрут движения транспорта для перевозки груза, а также рассчитывают стоимость перевозки без завышения и переплат.

Знания и опыт специалистов позволяют осуществлять грузовые автоперевозки, принимая эффективные решения в области логистики, что способствует успешности и процветанию клиентов компании. Для того, чтобы предоставляемые транспортные услуги перевозки грузов стали еще более эффективными, дирекция компании проводит работы по совершенствованию операционной среды работы компании, в частности ориентируясь на автоматизацию основных бизнес-процессов.

Целью работы является проектирование и разработка сайта компании веб-ориентированной информационной системы компании «Сибирский регион» с функционалом автоматизации онлайн формирования заявок клиентов и взаимодействия клиентов компании и сотрудников.

На современном этапе информатизации общества, глобального проникновения интернет технологий во все сферы жизни, наличие достоверной и полной информации по деятельности компании является недостаточным условием популярности веб ресурса, его эффективности с точки зрения улучшения качества реакции на потребности общества. Современный вебресурс должен обладать рядом функциональных свойств, обеспечивающих обратную связь и онлайн подписку на услуги компании и пр.

В этой связи, в данном проекте акцент в разработке был сделан на разработку таких технологий, как динамическое формирование контента по услугам, регистрацию и авторизацию пользователей, отработку онлайн технологий оформления заявок на услуги. Это сайт, веб-ориентированная

информационная система, с которой работают группы пользователей зарегистрированные посетители (клиенты) и, в тоже время, персонал компании.

#### 1.2Архитектура Веб-приложения и выбор программных средств

Любое Веб-приложение, сайт  $\overline{\phantom{0}}$ ЭТО совокупность компонент программного обеспечения, часть из которого расположена на компьютере пользователя, а другая часть расположена на удаленном сервере. Компьютер пользователя называется клиентом, а часть приложения, клиентской частью. Такое программное обеспечение построено по архитектуре "клиент-сервер". Серверная часть Веб-приложения выполняется на сервере - клиент получает только результаты работы. Клиент-серверная архитектура информационной системы предполагает взаимодействие двух процессов, обменивающихся данными – клиентский процесс и серверный процесс [25, 26].

Клиентский процесс реализует интерфейс пользователя, транслирует запросы пользователя в запросы к серверу и отправляет эти запросы серверу. Сервер принимает эти запросы, обрабатывает их и результат обработки передает клиентскому процессу. Возможно обращение сервера к серверу базы данных. Сервер базы данных тоже расположен на серверной стороне. Запросы отправляются посредством использования НТТР протокола. Трехуровневая система характеризуется включением третьего уровня, который реализует логику, бизнес-правила (Рисунок 1).

Отображением результатов запросов на клиентском компьютере, а также приемом данных от клиента и их передачей на сервер занимается браузер -Internet Explorer. Mozilla. Opera  $\overline{M}$  $T_\cdot \mathbf{I}$ . Браузеротображаетданные, полученные от сервера, в виде страницы, представленной на языке HTML.

 $\mathbf{B}$ процессе обработки запроса пользователя Веб-приложение формируетответ, который, как правило, является результатом исполнения программного кода, работающего на стороне сервера. B результате формируется HTMLстраница, отправляемая клиенту.

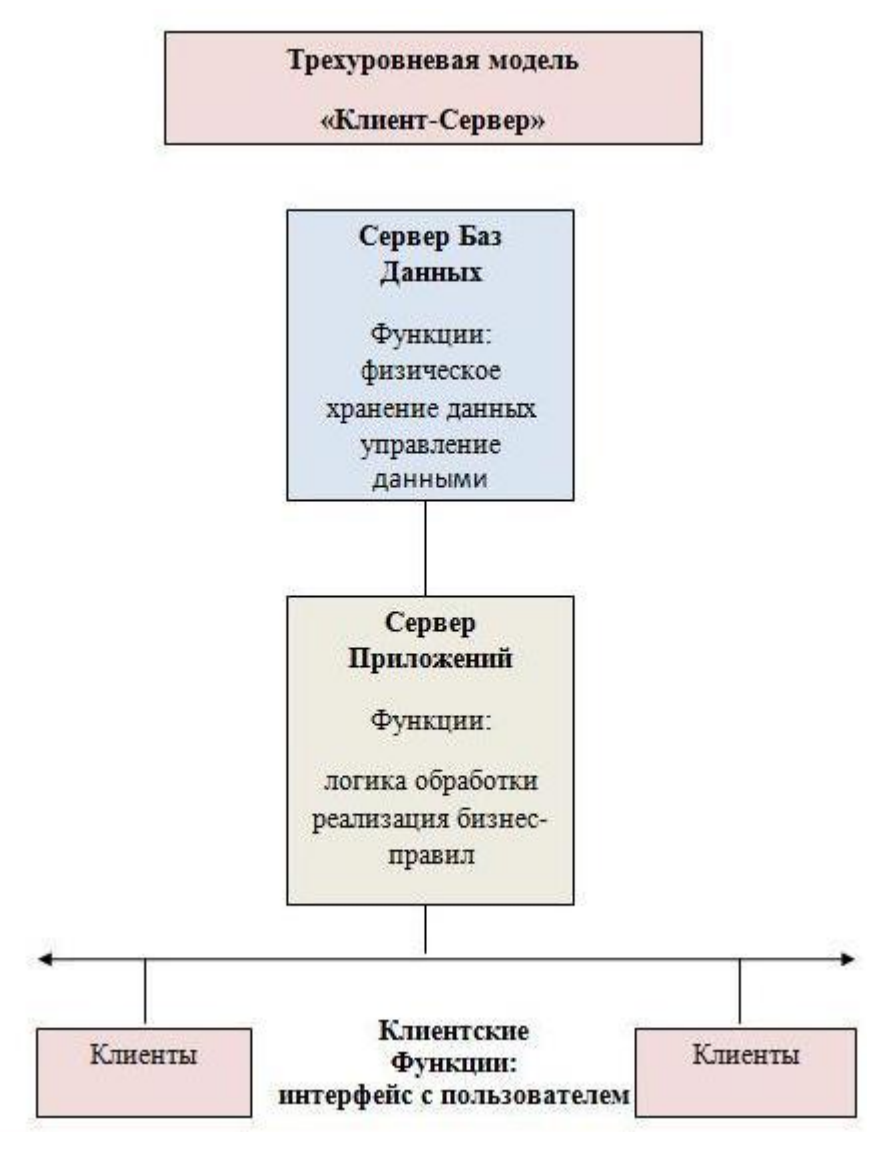

Рисунок 1 – Трех уровневая клиент-серверная архитектура

Для проектирования и реализации веб-ориентированной системы интернет-разработчику необходим пакет (набор) серверного программного обеспечения, включающий в себя четыре базовые составляющие. Существуют различные варианты компоновки четырёх основных групп программных средств. Название компоновки, как правило, состоит из имени операционной системы (ОС) и аббревиатуры AMP: «А» – Apache (веб-сервер), «М» – MySQL (СУБД), «P» – PHP (язык программирования, используемый для создания вебприложений). Различают следующие наборы программ в зависимости от ОС:

- WAMP ОС Microsoft Windows + AMP;
- LAMP ОС GNU/Linux + AMP;
- $-$  BAMP OC BSD + AMP;
- $MAMP OC$  Mac OS  $X + AMP$ ;
- SAMP ОС Solaris + AMP;
- $-$  PAMP Personal Apache + MySQL + PHP (набор серверов для платформы S60).

В качестве средств, для разработки веб-ориентированной системы компании был выбран комплекс программных средств LAMP. Обоснование этого выбора приведено ниже.

Первым компонентом комплекса программных средств является операционная система Microsoft Windows. ОС Microsoft Windows в настоящее время является самой распространённой операционной системой в мире. На момент начала проектирования, реализации и сдачи в эксплуатацию системы компании на компьютерах интернет-разработчиков стояла ОС Microsoft Windows 7, этим и обуславливается выбор данной ОС в качестве первого компонента комплекса программных средств.

Веб-сервер Apache, СУБД MySQL и язык программирования PHP, используемый для создания веб-приложений, выбраны в связи с тем, что указанные программные средства являются бесплатными, широкораспространёнными и апробированными.

При выборе веб-сервера Apache в качестве второго компонента комплекса программных средств для разработки веб-приложения руководствовались следующими особенностями данного ПО. Свободный, кроссплатформенный Apache HTTP-сервер поддерживает следующие ОС: Linux, BSD, Mac OS, Microsoft Windows, Novell NetWare, BeOS. Основные достоинства веб-сервера Apache, это надёжность и гибкость конфигурирования. Он настраивается на подключение внешних модулей для предоставления данных, настраивать СУБД при необходимости аутентификации, адаптировать сообщения об ошибках и т. д. Для виртуальных хостов можно создавать персональные настройки ядра и модулей, ограничивать доступ к сайту или

некоторым файлам. Вдобавок имеются дополнительные модули, которые добавляют к Apache способность поддержки разных языков программирования.

Ero достоинствами являются надежность, исключительная производительность и огромный набор функций и дополнительных модулей, устанавливаемых на большинство существующих ОС (транслятор языка РНР, интегрируемая СУБД MySQL). Одним из главных преимуществ этого сервера является свободное бесплатное распространение. Это дает возможность, помимо экономии денег, быстро исправлять ошибки и вносить в код программы необходимые дополнения.

В качестве СУБД выбрана MySQL. MySQL - это свободная (бесплатная) система управления реляционными базами данных. Разработку и поддержку MySQL осуществляет корпорация Oracle. Преимуществами СУБД MySQL являются: быстрый поиск и управление записями; обеспечение гибкости поиска; быстрая настройка формата вывода; многопользовательский режим доступа; обеспечение быстрого удаленный доступ. СУБД MySQL обладает высокой производительностью и простотой использования. Более полное обоснование выбора MySQL дано в разделе 2.1.2.

РНР, это скриптовый язык программирования. Он представлен в пакете опций услуг большинства хостинг-провайдеров. Язык считается одним из основных среди языков программирования динамических веб-приложений и одним из наиболее популярных языков разработки веб-страниц (наряду с JSP, Perl). Язык прост в использовании, обладает хорошей скоростью выполнения, имеет богатую функциональность, является кроссплатформенным  $\mathbf{M}$ распространяется на основе лицензии РНР. Язык обладает большим набором встроенных функций ЛЛЯ быстрой разработки веб-приложений автоматическая передача параметров посредством post и get инструкций; взаимосвязь с основными популярными СУБД - MySQL, SQLite, PostgreSQL, Oracle, Microsoft SQL Server, Sybase. Благодаря всем этим свойствам, в качестве основного программного средства для разработки веб-приложения был выбран язык программирования PHP.

Для интерактивной работы с СУБД MySQL разработано программа, вебприложение PHPMyAdmin. Оно обеспечивает визуальную, онлайн работу с БД не посредством команд на SQL, а посредством веб-интерфейса. PHPMyAdmin – веб-приложение с открытым кодом на языке PHP. Оно представляет разработчикам веб-интерфейс администрирования СУБД MySQL в виде таблиц и форм ввода данных. С PHPMyAdmin проводится работа посредством браузера для осуществления всех операций с базой данных MySQL - запуск команд SQL и просмотр содержимое таблиц базы данных. Подавляющее большинство разработчиков используют веб-приложение PHPMyAdmin в качестве панели управления для всестороннего управления БД.

## **1.3Требования к веб-приложению и постановка задачи**

Различают функциональные и нефункциональные требования к вебприложениям и информационным системам вообще. Функциональные требования, это тот набор функций системы, который автоматизирует бизнеспроцессы пользователей.

Нефункциональные требования – это описание свойств приложения, необходимых для пользователя при работе с системой и программнотехнических характеристик системы. Общепринятыми нефункциональными требованиями к системе являются:

- требования к надежности приложения определяются параметрами сервера приложения и базы данных, максимальным количеством пользователей,временем обработки запросов к системе, количеством возможных отказов системы;

- требования быстродействия определяются, как среднее время обработки запросов к системе;

- требования к безопасности веб-приложения включает: разграничение прав доступа к функциям и данным пользователей, мониторинг уровней доступа пользователей, авторизацию пользователей системы;

- требования масштабируемости определяют возможности производительности системы при повышенной нагрузке и добавлении ресурсов. Для пользователя масштабируемого веб-приложения должно оставаться почти неизменным время отклика системы на запросы пользователя при возрастании нагрузки или добавлении дополнительного программного обеспечения обработки данных;

Пользователями разрабатываемого веб-приложения являются сотрудники компании и клиенты компании.

Пользуясь данным веб-приложением, сотрудники и клиенты компании будут иметь возможность быстро и удобно получать доступ ко всей необходимой внутренней информации компании:

- клиенты смогут оформлять заказы-заявки на услуги, просматривать состояние заказов, выбирать услуги автотранспорта;

- сотрудники могут просматривать информацию по сделанным заявкам и принимать решения;

- сотрудники и клиенты могут просматривать информацию по услугам, автотранспорту, водителям производить поиск необходимого автотранспорта по ряду ключевых параметров;

- отправлять сообщения и предложения посредством формы обратной связи.

Использование сайта, веб-приложения, базы данных предоставляет новые возможности по совместной работе сотрудников компании и клиентов компании. Для клиентов компании минимизируется необходимость личного контакта с сотрудниками компании.

Во вторую группу пользователей Веб-приложения входят администраторы. Администратор системы, это специалист в области информационных технологий, который может поддерживать систему в технически исправном состоянии.

Администратор выполняет следующие функции:

- поддерживает процесс регистрации пользователей, подтверждает или отклоняет регистрацию групп пользователей;

- обрабатывает запросы (в виде присланного письма по электронной почте) потенциальных пользователей определяет целесообразность удовлетворения запросов на вхождение в определенную группу;

- поддерживает распределенный доступ групп пользователей (путем подтверждения регистрации с определенным статусом);

- добавляет, удаляет, обновляет информацию – новости, фотографии, документы и пр.;

- отправляет письма различным группам пользователей, клиентам.

- следит за работой сервера;

- изменять дизайн сайта;

- удалять пользователей сайта;

- создает резервные копии базы данных сайта.

С точки зрения технологии и организации работы пользователя администратора минимальными функциональными требованиями к системе являются:

- возможность осуществления всех необходимые операций по работе с исходными данными и результатной информацией (разграничение доступа к данным, ввод, изменение и удаление, печать, поиск – для пользователя администратора);

- наличие понятного и удобного пользовательского интерфейса.

- добавление/изменение/удаление различных групп пользователей – сотрудников, подразделений компании;

- регистрация групп пользователей – сотрудников и клиентов компании;

- формирование поисковых запросов.

Поиск информации и формирование отчетов. Разрабатываемая информационная система позволит осуществлять поиск информации по задаваемым критериям.

Экранные формы. Система должен обеспечить ввод и модификацию данных посредством экранных форм, представленным в виде таблиц. Форма предполагает наличие полей для ввода и модификации данных. Программное обеспечение должно быть независимым от структуры таблиц базы данных.

Интерфейс пользователей. Система должна предоставлять интуитивнопонятный интерфейс пользователей, обеспечивающий простоту работы на всех ее этапах.

Защита от несанкционированного доступа. Вход в защищенные области системы, БД, поисковые компоненты должен осуществляться после ввода пользователем логина и пароля. Для этого разрабатывается программа регистрации и авторизации пользователя. После ввода логина и пароля, система определяет статус и полномочия пользователя по доступу к данным и функциям системы.

Сохранность информации. Для сохранности информации администратор системы производит операции по созданию дампов базы данных. Частота создания определяется на этапе опытной эксплуатации системы.

Разрабатываемое Веб-приложение предполагает хранение большого объема информации, должна обеспечивать анализ и оценку данных.Указанным требованиям отвечают системы управления базами данных (СУБД), одна из которых и должна быть выбрана для практической реализации данного дипломного проекта.

В первом разделе описана предметная область, которая является основой для создания сайта компании, обосновывается необходимость создания сайта, содержащего информацию о компании и функционала онлайн заявок на услуги компании. Во второй части раздела обосновывается выбор программнотехнических средств, для создания сайта, описаны функциональные требования к разрабатываемому сайту.

## 2 Проектирование и разработка

#### 2.1 Технологии и программные средства проекта

Для разработки Веб-сайта используются объектно-ориентированные себя технологии, которые включают  $\mathbf{B}$ применение языка на этапе проектирования Веб-сайта. Инструментами создания и управления базой данных используются инструменты phpMyAdmin, HeidySQL. В качестве интегрированной среды разработки применяется ZendStudio и язык PHP. В качестве Веб-сервера используется сервер удаленного доступа Apache, а в качестве локальной среды для разработки используется Denwer.

# 2.1.1 Язык UML

Унифицированный язык моделирования (UnifiedModelingLanguage, UML) - это универсальный язык визуального моделирования систем. Хотя чаще всего UML ассоциируется с моделированием ОО программных систем, он имеет более благодаря свойственной намного широкое применение emy расширяемости [17,18]. UML объединил лучшие современные технические приемы моделирования и разработки программного обеспечения. По сути, язык UML был задуман так, чтобы его можно было реализовать посредством его же инструментальных средств. Фактически это признание того, что большие современные программные системы, как правило, нуждаются  $\overline{B}$ инструментальной поддержке. UML диаграммы легко воспринимаются и при этом без труда генерируются компьютерами. Важно понимать, что UML не предлагает нам какой-либо методологии моделирования. Конечно, некоторые методические аспекты подразумеваются элементами, составляющими модель UML, но сам UML предоставляет собой лишь визуальный синтаксис, который можно использовать для создания моделей.

 $\mathbf{B}$ UML существует четыре общих механизма, последовательно применяемых ко всему языку моделирования. Они описывают четыре

стратегии подхода к моделированию объектов, которые в разных контекстах многократно применяются в UML. Это еще раз убеждает нас в простоте и элегантности структуры UML

Модели UML имеют, по крайней мере, два измерения: графическое, позволяющее визуализировать модель с помощью диаграмм и пиктограмм, и текстовое, состоящее из спецификаций различных элементов модели. Спецификации - это текстовые описания семантики элемента. Семантика элементов модели фиксируется в спецификациях; без них можно только догадываться, что на самом деле представляет собой элемент.

Набор спецификаций - это суть модели. Спецификации формируют семантический задний план (semantic backplane), который объединяет модель и наполняет ее смыслом. Различные диаграммы - это просто представления или визуальные проекции этого плана.

Разработку моделей с помощью UML, как правило, начинают с графической модели, которая позволяет визуализировать систему, а затем по мере ее развития добавляют в задний план все больше и больше семантики. Однако модель можно считать полезной или полной, только если семантика модели присутствует в семантическом заднем плане.

## 2.1.2 Выбор СУБД MySQL

На основе анализа предметной области, а также, на основе обоснования проведенного выбора модели и архитектуры БД, были определены СУБД, отвечающие назначению и требованиям ИС. В качестве таких СУБД можно использовать следующие СУБД: SQLite, MS SQL Server, MySQL, PostgreSQL.

SQLite – компактная реляционная СУБД. Система работает на файлах и обеспечивает широкий набор инструментов для управления БД. Обращения реализуются непосредственно к файлам. SQLite простая, тем не менее мощная СУБД, с набором технологий обслуживающих библиотек.

SQLite хорошо использовать для встроенных приложений, если более важной является легкость переноса веб-приложения и не столь важна

масштабируемость. Например, СУБД хорошо зарекомендовала себя при разработке однопользовательских приложений, мобильных приложений или игр.

При проектировании ИС, от данной СУБД надо отказаться по причинам:

 $- MC$ , как правило. многопользовательские, в **КОТОРЫХ** важной составляющей целью является обеспечении доступа нескольких пользователей и возможно с разными правам доступа;

- СУБД ограничивает операции с большими объемами данных. Разрешается только один процесс записи в интервал времени, а это является существенным ограничением производительности.

Microsoft SQL Server - система управления реляционными базами данных (СУРБД). Microsoft SQL Server является мощной СУБД с архитектурой клиентсервер. Эта СУБД позволяет, удовлетворяет таким важным требованиям, как возможность тиражирования, обеспечение параллельной обработки, поддержка баз данных большого объема, защищенность от несанкционированного доступа за счет интеграции севера безопасности с сетевой безопасностью. Таким образом, SQL Server является надежной высокопроизводительной, защищенной и безопасной базой данных.

MySQL - это самая распространенная и полноценная серверная СУБД, использующая архитектуру клиент-сервер.

Серверная часть прикладного программного обеспечения, расположена на компьютере (сервере), где хранится база данных. Она реагирует на запросы клиентской части программного обеспечения, отправляемые, по сети и реализует доступ к базе данных.

Клиентская часть прикладного программного обеспечения осуществляет передачу запросов к серверу и принимает данные, отправленные в ответ с **MySQL** сервера баз данных. является функциональной, свободно распространяемой СУБД.

PostgreSQL является профессиональным инструментом разработки БД, из тех СУБД. Она свободно распространяется и в полном объеме, чем MySQL,

соответствует стандарту SQL. PostgreSQL своевременно применяет новые версии ANSI/ISO SQL.

От других СУБД, PostgreSQL отличается поддержкой объектноориентированного подхода, помимо реляционного подхода к базам данных. Postgre отличается высокой производительностью, но при простых операциях, PostgreSQL может замедлить сервер и быть медленнее конкурентов, например, MySQL.

Использование Postgre, целесообразно в случае, если в будущем планируется переход на платные СУБД, например, Oracle.

В результате были рассмотрены 4 популярные и мощные системы реализующие реляционную модель данных: SQLite; MS SQL Server; MySQL; PostgreSQL. Из рассмотренных систем, в качестве СУБД можно использовать MS SQL Server, либо MySQL. Сравнивать данные СУБД нельзя, так как это системы разного класса, применимые к решению задач из разных сегментов. СУБД MS SQL Server в большей степени подходит для проектирования проектов, с размером БД, под сотни гигабайт и с тысячами одновременных пользователей.

В конечном итоге было принято решение, что наиболее подходящий вариант реализации СУБД для веб-ориентированной ИС - использование СУБД MySQL, поскольку она является быстрым, надежным и легким в использовании инструментом разработки БД.

Для реализации выбрано трио базового программного обеспечения, базирующегося на Linux платформе - удаленный сервер со стандартным программным обеспечением Apache, MySQL, PHP (LAMP) и пакет интерактивного удаленного управления базой данных PHPMyAdmin.

Для разработки и администрирования баз данных существует множество пакетов программ, таких как PHPMyAdmin, MySQL Workbench, HeidiSQL, dbForge Studio for MySQL, MyWebSQL и другие. Эти программы называются оболочками для работы с базами данных MySQL.

## 2.1.3 PHPинструментыразработки от ZendStudio

разработки обеспечения использовался Для программного пакет программ Zend Development Environment от Zend Studio. Zend Studio в целом, это интегрированная среда разработки приложений в основном на языке РНР, созданная компанией Zend Technologies.

Zend Studio тесно интегрирована с Zend Server и с Zend Framework, что предоставляет удобную систему отладки PHP-приложений, но в данном проекте использовался только пакет Zend Development Environment, который являетсяудобныминструментом для разработчиков, позволяющим писать и отлаживать Веб-приложения, написанные на языках PHP, SQL, HTML, CSS, C, JavaScript, Ruby и других. Приложение имеет встроенное средство для подсветки синтаксиса, а также включает в себя библиотеки, содержащие несколько тысяч функций, которые очень полезны в процессе написания программ [12, 25].

# 2.1.4 Особенности применения РНР в проекте

Веб-приложение создано на языке РНР, с использованием объектноориентированного программирования (ООП). Модули РНР кода проекта представлены в приложении Б (страница 63) РНР код проекта. В нашем проекте используются модифицированный под приложение класс PHP для работы с MySQL [4, 13].

Объектно-ориентированное программирование является современной технологий программирования. Необходимо отметить, что разработка современных приложений практически невозможна без ООП.

Эта технология обеспечивает структурность программирования, позволяет изменять и дополнять выполняемые функции без значительных модификаций кода. a просто дополняя уже разработанные классы дополнительными методами и свойствами.

Класс - это синтаксическая конструкция языка программирования с закрытым набором переменных и функция, используемых в программах по определенным соглашениям, это шаблон объектов определенного типа, на основе которого можно создать множество объектов этого типа. Созданный класс, можно использовать во многих приложениях безизменений структуры класса. При необходимости можно только добавлять новые функции и переменные. Класс и создается для того, чтобы программист не разбирался во внутренней структуре кода, а брал и использовал готовый код по соглашениям, изложенным в описании классах[4,13].

Разработка программных модулей не велась с нуля, а были существенно модифицированы необходимые программные модули, функции и классы PHP, взятые из сети. Несмотря на это, количество новых доработок, адаптированных под настоящее приложение составляет около 90%.

Для соединения с базой данных был использован класс DB Class, реализующий основные запросы к базе данных. Однако наличие этого класса не избавляет от необходимости написания кода содержания запросов к базе данных, особенно более сложных запросов поиска по нескольким ключам. Тексты кода этого класса и запросов к базе данных, их краткое описание представлены в приложении Б на странице 63.

Еще одной важной базовой компонентой программного обеспечения является модифицированный класс таблиц [13], измененный и дополненный новыми методами и функциями. Данный класс использовался, как базовый для создания представлений всех таблиц в едином виде, независимо от содержания таблиц. Этот же класс, дополненный новыми методами, использовался для создания унифицированных форм добавления данных в таблицы.

# 2.2 Проектирование с помощью CASE технологий

### 2.2.1 Диаграмма USECASE

Диаграмма вариантов использования (use case diagram, рисунок 2) описывает варианты использования функций системы для различных групп пользователей, другими словами, то, что делает пользователь и что система будет делать в процессе своего функционирования.

Диаграмма вариантов использования состоит, из пользователей часто говорят «актеров» и их «ролей», для которых система производит действие, и собственно действие Use Case, которое описывает то, что пользователь «актер» хочет получить от системы. Актер обозначается значком человечка, а Use Case овалом.

Каждая такая диаграмма или, как ее обычно называют, каждый Use case это описание сценария поведения, которому следуют действующие лица (Actors).

Данный используется тип диаграмм при описании процессов автоматизируемой предметной области, определении требований к будущей программной системе. Отражает объекты, как системы, так и предметной области, и выполняемые ими задачи в зависимости от того какой пользователь работает с системой.

Диаграмма вариантов использования (use case diagram). которая описывает функциональное назначение системы с позиций различных групп пользователей, другими словами, то, что система будет делать в процессе своего функционирования в результате действий различных пользователей. Диаграмма вариантов использования является исходным концептуальным представлением или концептуальной моделью системы в процессе ее проектирования и разработки. Диаграммы вариантов использования Use case для системы в целом с позиций администратора системы, сотрудника компании и клиента представлена на рисунках 2,3,4 Любой пользователь системы, кроме

посетителя, должны быть зарегистрированными пользователями, поэтому для работы с системой должны пройти авторизацию.

Пользователь администратор имеет доступ ко всем данным системы и имеет право на их добавление, удаление, обновление. Администратор системы может параметры поиска и получать отчетную информацию, например, о зарегистрированных сотрудниках и их данных.

Пользователь сотрудник, кроме просмотра общедоступной информации (новостей, мероприятий и пр.) может просматривать данные о сотрудниках, заказах-заявках, нормативные документы компании, отправлять сообщения другим сотрудникам.

Пользователь клиент компании, кроме просмотра общедоступных данных обкомпании, после авторизации, может выбрать услугу компании и произвести заявку, отправить сообщение администратору.

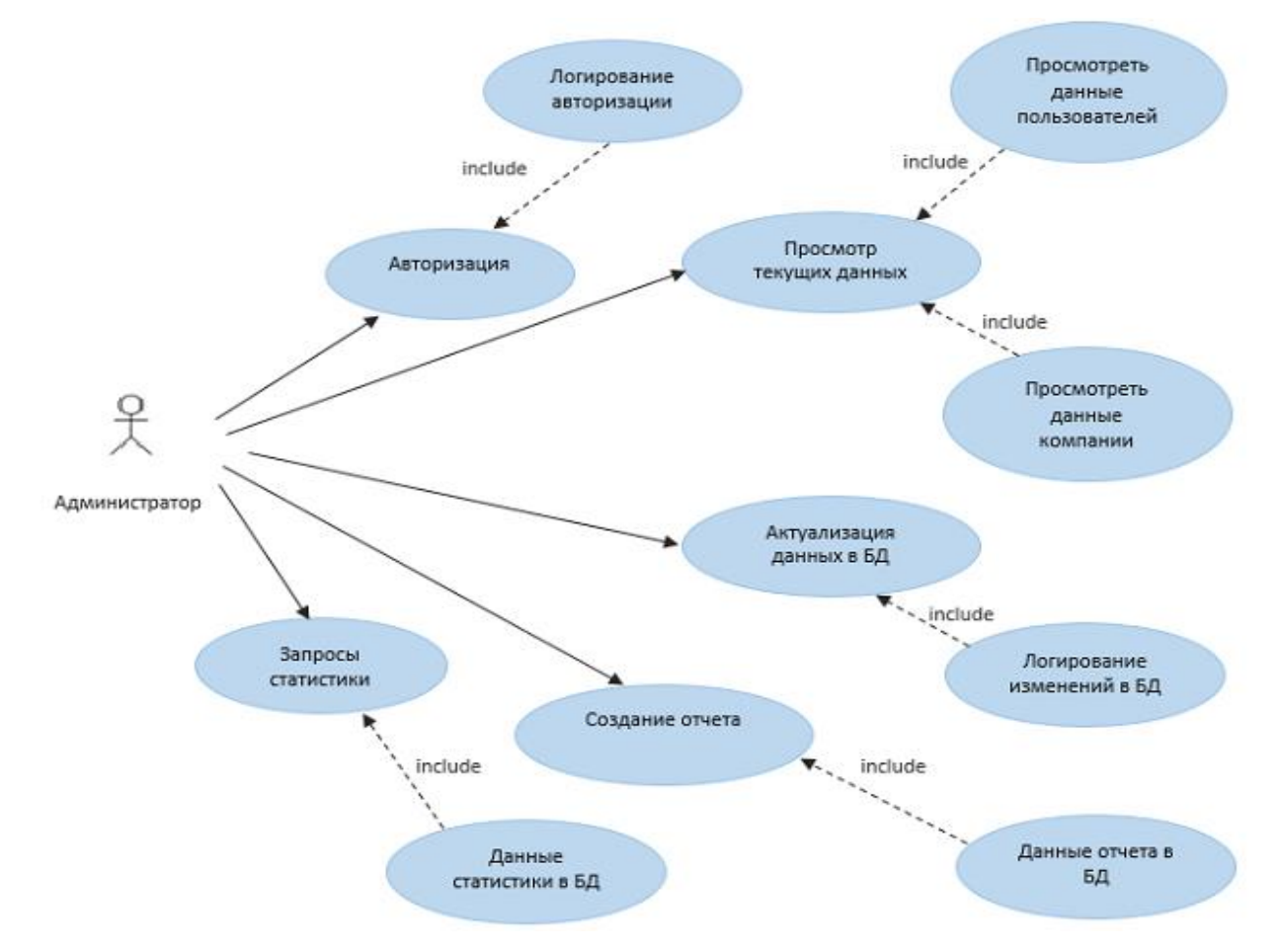

Рисунок 2 – Диаграмма вариантов использования для администратора

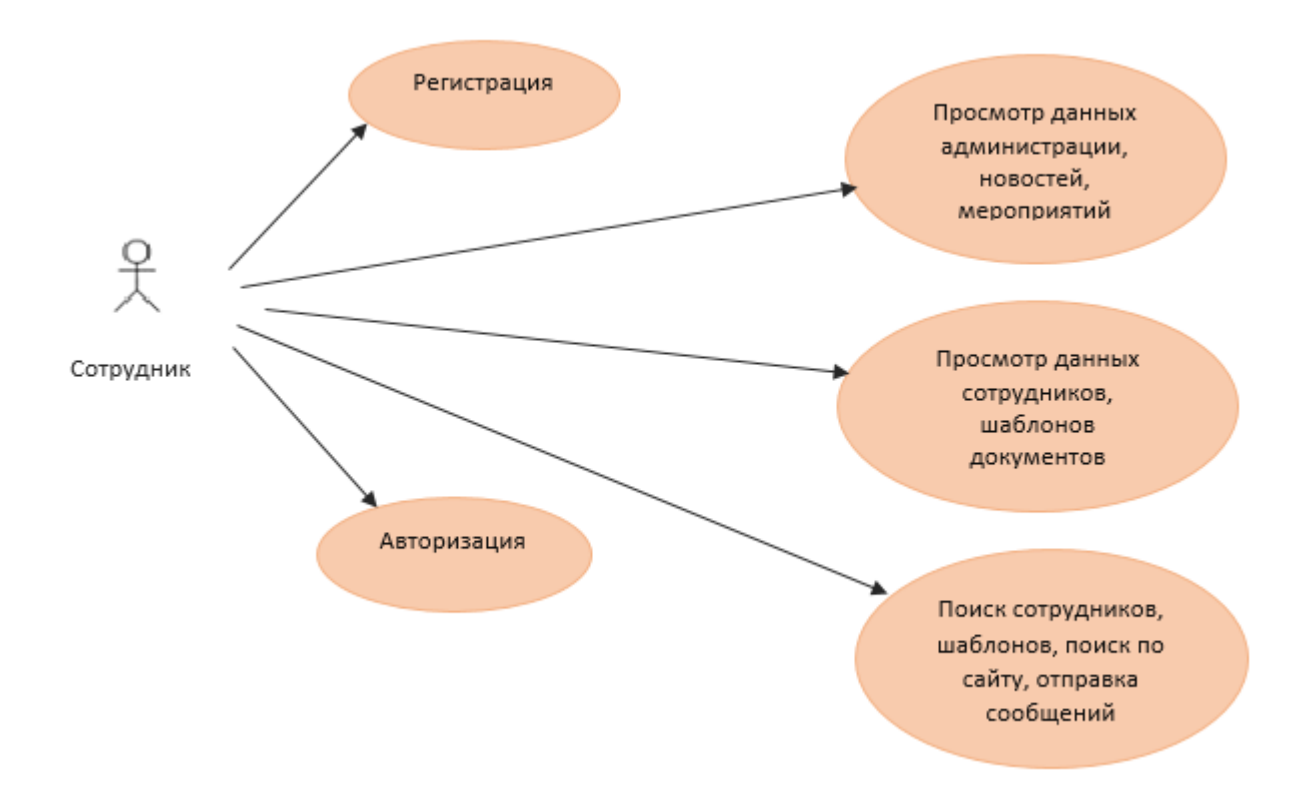

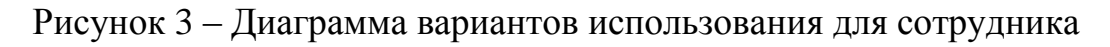

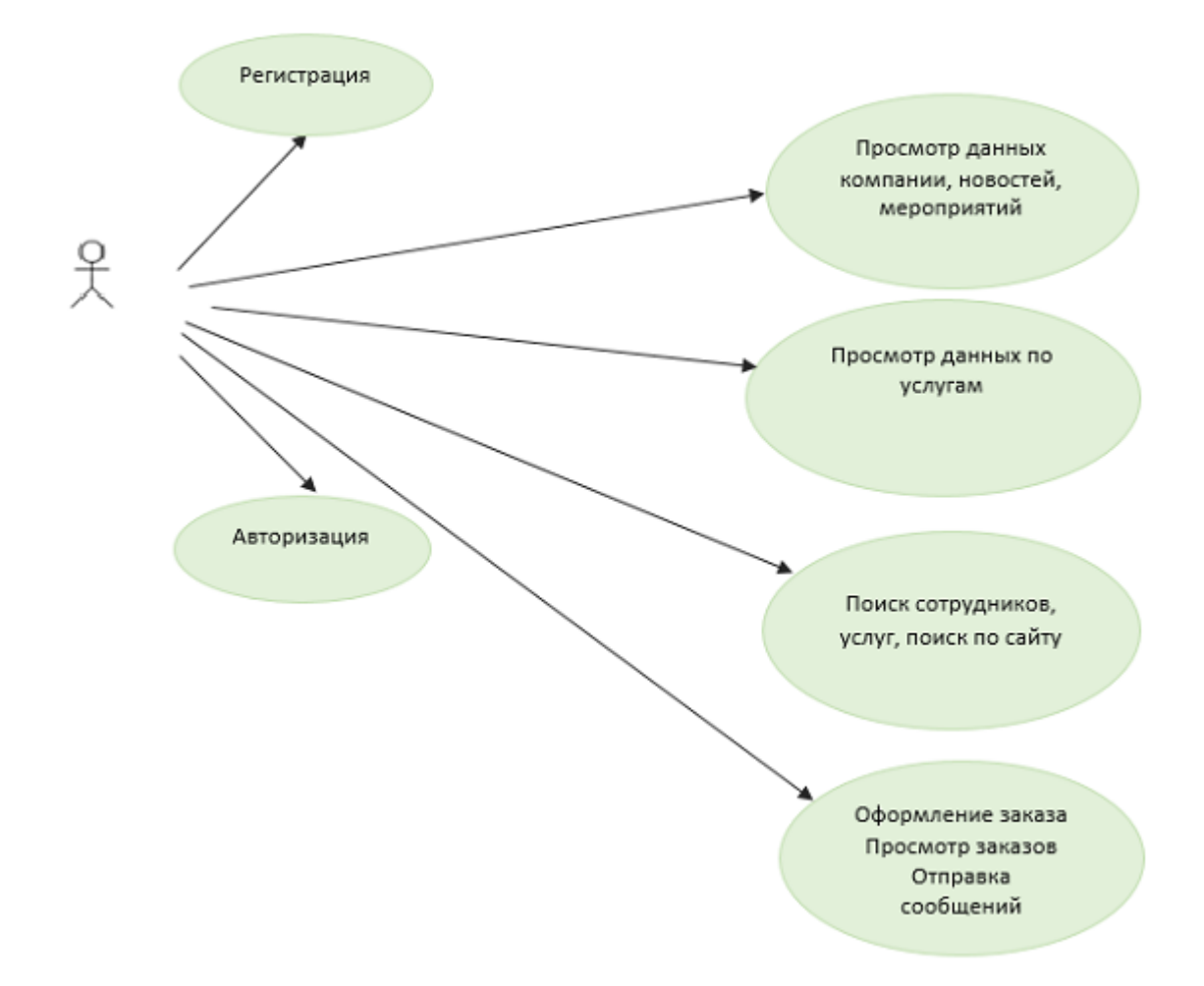

Рисунок 4 – Диаграмма вариантов использования для клиента

#### **2.2.2 Диаграмма Activity**

Диаграммы деятельности (activitydiagram) UML отражают аспект реализации варианта использования, включающий действия пользователей (деятельности), действия системы, знаки синхронизации, состояния, а также переходы между ними. Диаграмма деятельности для системы (приведена в приложении В, страница 82) с позиций администратора. Администратор системы кликает по вкладке «Вход для администратора». После этого он должен ввести логин и пароль. Если пароль введен не верно, система не распознает данного пользователя, как администратора и предлагает повторно ввести пароль. Если логин и пароль введены верно, то система предлагает вариант работы с базой данных. Возможны варианты просмотра данных, обновления или удаления данных. Таким образом, например, могут быть введены или удалены данные нового клиента. Для управления данными в БД существуют специальные формы для добавления, удаления, обновления данных независимо от структуры этих данных. Наиболее часто обновляемыми данными для администратора являются данные новостей, мероприятий, клиентов.

#### **2.2.3 Диаграмма состояний**

Диаграмма состояний описывает возможные последовательности состояний и переходов, которые в совокупности хaрaктeризуют поведение системы в течение жизненного цикла.

Диаграмма состояний представляет динамическое поведение сущностей, на основе спецификации их реакции на восприятие некоторых конкретных событий. Диаграммы состояний чаще всего используются для описания поведения отдельных систем и подсистем. Они также могут быть применены для спецификации функциональности экземпляров отдельных классов, т. е. для моделирования всех возможных изменений состояний конкретных объектов.

Диаграмма состояний, это граф специального вида, который служит для представления конечного автомата. Конечный автомат (state machine) - модель для спецификации поведения объекта в форме последовательности его состояний, которые описывают реакцию объекта на внешние события, выполнение объектом действий, а также изменение его отдельных свойств. Основными понятиями, описывающими конечный автомат, являются состояние и переход. Предполагается, что переход объекта из состояния в состояние происходит мгновенно. Диаграмма состояний для варианта использования приведена в приложении Г страница 83.

#### **2.2.4 Sequence диаграммы**

Диаграммы последовательности (sequence diagram) UML отражают коммуникационный аспект реализации варианта использования и включают в свой состав объекты и сообщения, между ними и моделирует взаимодействие объектов во времени.

На диаграмме последовательности изображаются объекты, которые участвуют во взаимодействии. Для диаграммы последовательности основным моментом является динамика взаимодействия объектов во времени.

Каждое взаимодействие описывается совокупностью сообщений, которыми участвующие в нем объекты обмениваются между собой. Сообщение представляет собой законченный фрагмент информации. Прием сообщения вызывает выполнение определенных действий объектом, которому сообщение отправлено. Сообщения передают информацию и требуют или предполагают выполнения определенных действий от принимающего объекта. Диаграмма последовательности приведена в приложении Д, страница 84.

Сообщения специального характера, это данные передаваемые системе о логине и пароле пользователя. После обработки этих данных, система отправляет сообщение пользователю о готовности или не готовности работать с пользователем. Основным типом сообщений части, связанной с получением

информации являются заложенные в систему SQL- запросы к базе данных.В ответ система отправляет html-страницы с встроенными данными запроса.

## **2.3 Описание базы данных**

#### **2.3.1 Выбор методов и средств разработки модели базы данных**

Модели баз данных (БД), это визуальное представление структуры данных, решаемой задачи, проекта. Модель БД является основой для разработки и администрирования БД и приложений, создаваемых на их основе.

Методом проектирования БД выбран метод семантического моделирования (сущность-связь) в нотации IDEF1X. Этот метод является частью SADT методологии проектирования бизнес процессов и баз данных.

Этот метод заключается в представлении модели данных в виде диаграммы «сущность-связь». Составными элементами диаграммы являются сущности, атрибуты и связи между сущностями. Построенная модель преобразуется в реляционную модель данных согласно правилам преобразования.

Элементами диаграммы в нотации [IDEF1X](http://ru.wikipedia.org/w/index.php?title=IDEF1X&action=edit&redlink=1) являются:

сущности;

связи;

атрибуты.

Связи между сущностями являются бинарными отношениями. Различают следующие виды связей:

идентифицирующие (ИД);

не идентифицирующие (НИД);

неспецифические (М: М);

категориальные (КС).

Идентифицирующая связь, это связь вида «родитель-потомок», где потомок однозначно определяется своей связью с родителем.

Не идентифицирующая связь означают, что у связанного этим отношением экземпляра одной сущности может быть, а может и не быть соответствующего экземпляра другой сущности.

Неспецифическая связь определяется, как связь вида «многие ко многим».

Категориальная связь, это связь между общей сущностью и вариантами ее реализации.

Атрибуты определяют свойства сущности, а значения атрибутов однозначно определяют экземпляр сущности.

Введены следующие виды атрибутов, связанные с поиском и идентификацией экземпляра сущности:

ключевые;

 $-$  не ключевые

Значение ключевого атрибута однозначно определяет экземпляр сущности. Такой атрибут определяются, как наименование первичного ключа, а его значение является первичным ключом, который отмечают аббревиатурой РК - Primary Key (первичный ключ).

Другой тип ключа, это внешний ключ. Внешний ключ, это атрибут, входящий в ключ родителя и наследуемый потомком.

Ключи отмечаются соответствующими аббревиатурами на диаграммах в прямоугольнике, изображающем сущность (прямоугольник сущности). Внешние ключи помечаются аббревиатурой FK - Foreign Key (внешний ключ). Не ключевые атрибуты перечисляются в виде списка в нижней части прямоугольника сущности. Для идентифицирующих связях все ключи родителя входят в состав ключа потомка, а в не идентифицирующих – в состав не ключевых атрибутов потомка.

В качестве инструмента семантического моделирования базы данных использовалось CASE-средство AllFusion ERwin Data Modeler.

AllFusion ERwin Data Modeler позволяет наглядно отображать сложные структуры данных. Свойства программы:

- синхронизация моделей/баз данных;
- автоматизированное создание структуры базы данных и обратное проектирование;
- экспорт/Импорт структур баз данных;
- программнаясвязьс AllFusion Process Modeler;
- поддерживает форматы данных ведущих производителей СУБД;
- позволяет получить точную и наглядную информацию, где хранятся данные и как получить к ним доступ;
- позволяет, используя визуальные средства, описать структуру БД, а затем автоматически сгенерировать схему БД для любого типа СУБД.

## 2.3.2 Создание структурограмм описания данных

На основе анализа предметной области были выделены следующие сущности (таблица 1).

Таблица 1 – Сущности и их определения.

| Имя сущности         | Определение                                                                       |  |  |
|----------------------|-----------------------------------------------------------------------------------|--|--|
| Клиент               | Данные о клиентах, контактная информация                                          |  |  |
| Сотрудник            | Данные о сотрудниках                                                              |  |  |
| Заказ-заявка клиента | Данные о заказах-заявках                                                          |  |  |
| Позиции заказа       | Данные о количестве и стоимости услуги<br>(если<br>платная), включенного в заказы |  |  |
| Номенклатура         | Данные об услугах компании                                                        |  |  |
| Счет на оплату       | Данные, необходимые для оплаты                                                    |  |  |

На рисунке 5 представлена структурограмма описания данных с детализацией сущностей «Клиент» и «Сотрудник».

Аналогично может быть представлена структурограмма описания данных с детализацией сущностей «Счет на оплату», «Заявка клиента».

Для экспорта сущностей и атрибутов в среде AllFusion Process Modeler выбираем пункт меню File>Export>ERWin(BPX), в появившемся диалоговом окне «Сохранить как» вводим имя экспортируемого файла «Сущности» и нажимаем кнопку «Сохранить».

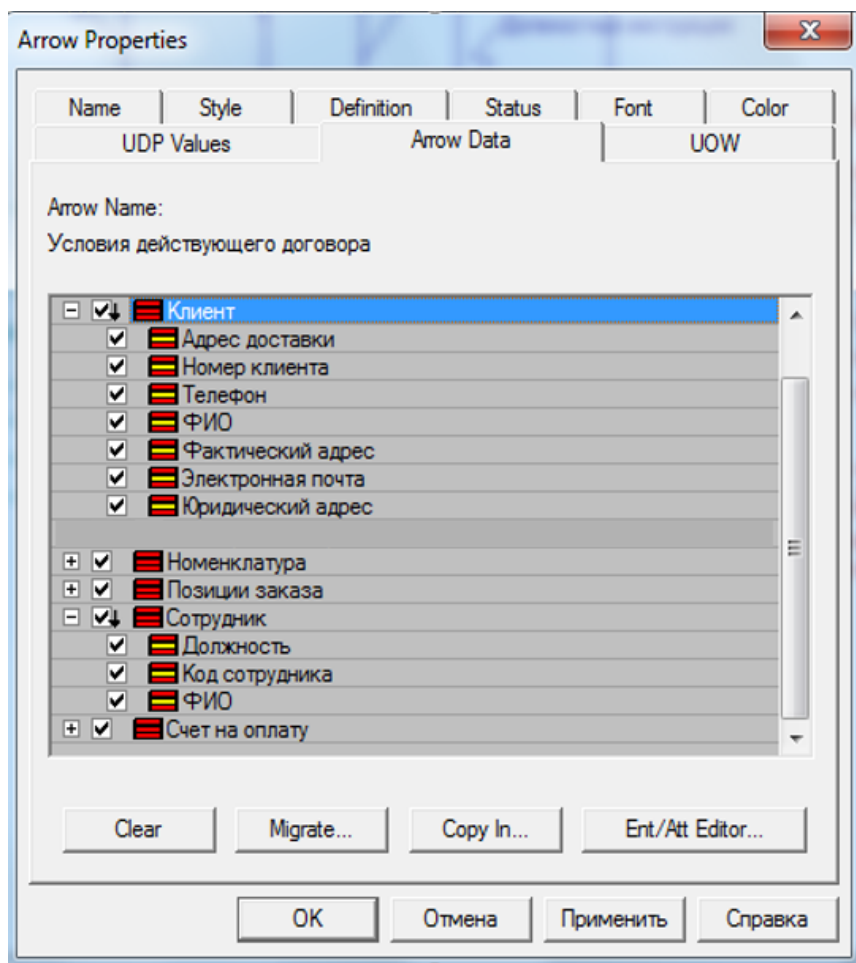

Рисунок 5 – Структурограмма описания данных с детализацией сущностей «Клиент» и «Сотрудник»

Для импорта сущностей и атрибутов необходимо в среде AllFusion Data Modeler создать новый проект и выбрать пункт меню File>Import>From AllFusion Process Modeler, в появившемся диалоговом окне "OpenFile" выбрать папку, в которой находится импортируемый файл, выбрать его и нажать кнопку «Открыть».

На рисунке 6 изображен выбор импортируемых сущностей и атрибутов.

В открывшемся диалоговом окне «AllFusion ERWin Data Modeler» нужно установить флажки для тех сущностей и атрибутов, которые будут импортироваться, и нажать кнопку «Import».После импорта сущностей и атрибутов получилась модель, представленная на рисунке 7. В прямоугольниках отображены основные поля.

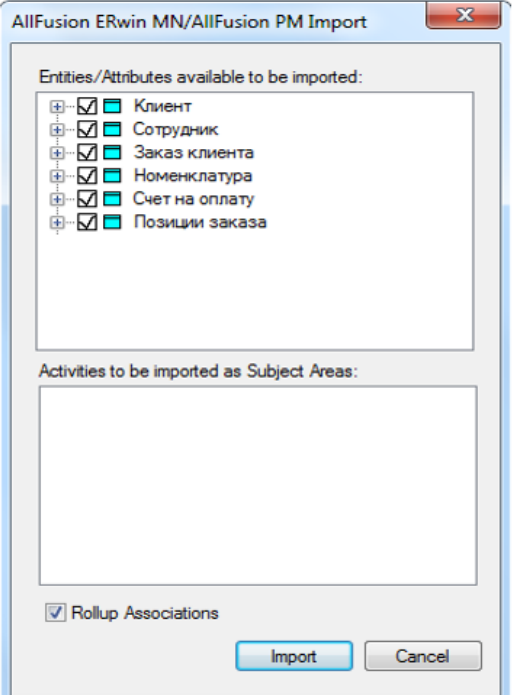

Рисунок 6 – Выбор импортируемых сущностей и атрибутов

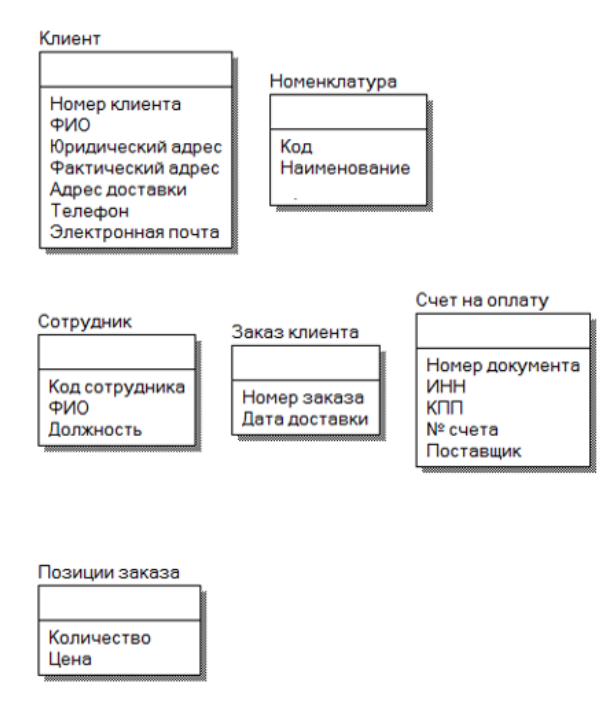

Рисунок 7 – Модель данных после импортирования сущностей и атрибутов

## 2.3.3 Разработка логической модели базы данных

Реализация методологии IDEF1X на базе «AllFusion ERWin Data Modeler» имеет те особенности, что основными уровнями представления модели данных являются — логический уровень (LogicalLevel) и физический уровень (PhysicalLevel).

На логическом уровне сохраняется абстрактный взгляд на данные, которые представляются так, как выглядят в реальной предметной области, и называются так, как называются в данной области.

Объекты модели предметной области на логическом уровне, как уже было сказано, называются сущностями и атрибутами. Логический уровень модели данных может быть построен на основе другой модели, например, на основе модели процессов. Логический уровень модели данных не связан с конкретной СУБД. Данные о сущностях и их определения разработанной модели данных, отражены в таблице 2.

Данные о связях между сущностями, в результате многоаспектного анализа предметной области, представлены в таблицах 2 и 3.

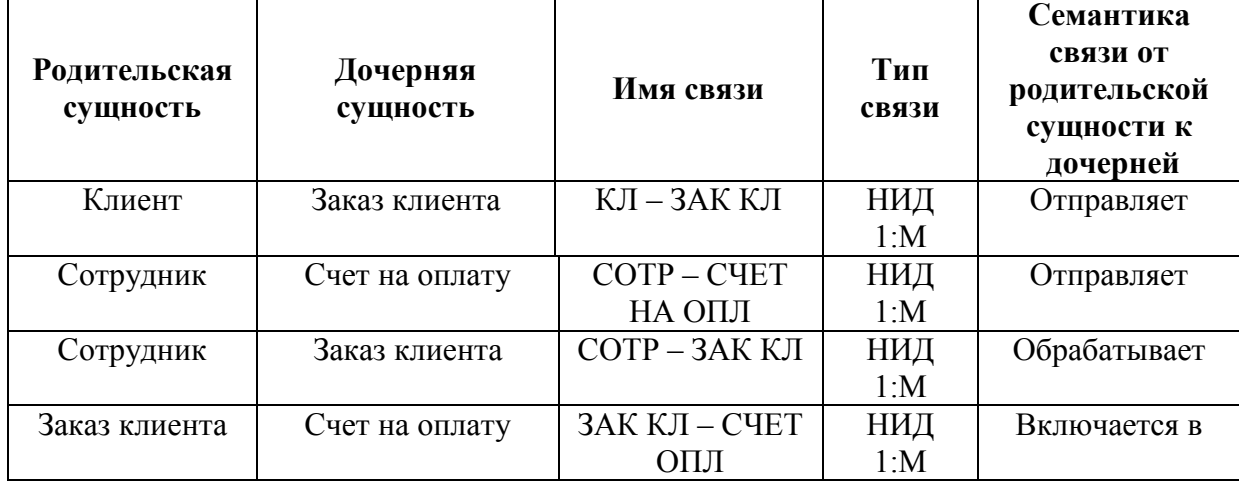

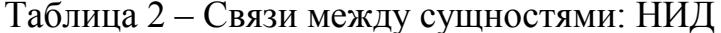

| Родитель<br>ская<br>сущность | Дочерняя<br>сущность<br>(имя связи) | Родительская<br>сущность<br>2,3 | Тип<br>связи | Семантика<br>связи | <b>Рекоменду</b><br>emoe<br>сокращени<br>е дочерней<br>сущности |
|------------------------------|-------------------------------------|---------------------------------|--------------|--------------------|-----------------------------------------------------------------|
| Заказ                        | Позиции                             |                                 | M: M         | Включается в       | Позиции                                                         |
| клиента                      | заказа                              | Номенклатура                    |              | Входит в           | заказа                                                          |

Таблица 3 – Связи между сущностями: М:М

В результате была сформирована ER-диаграмма, которая представлена на рисунке 8:

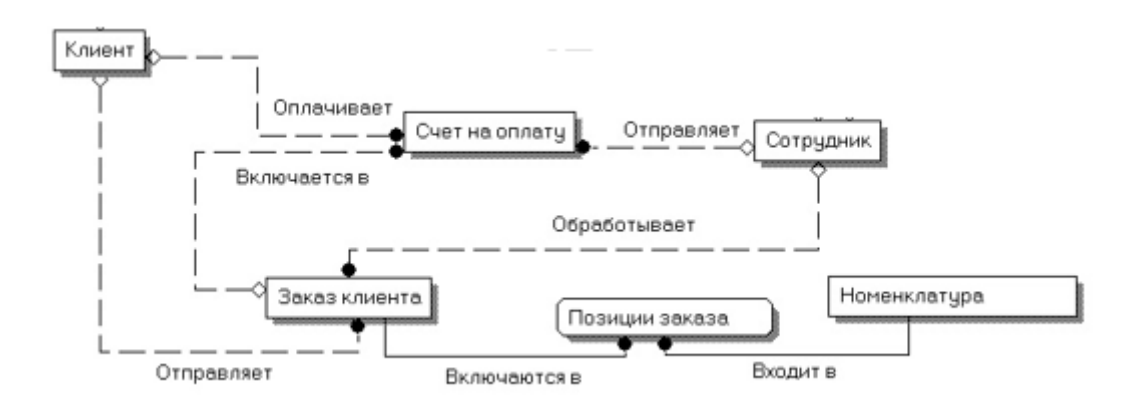

Рисунок 8 – ER-диаграмма модели базы данных подсистемы обработки заявок

Может быть представлена и модель данных, которая включает ключи – KB-модель, которая кроме сущностей и связей, включает в себя ключевые атрибуты сущностей: первичные – PK и внешние – FK.

В результате анализа предметной области для определения первичных и внешних ключей были определены следующие закономерности:

- 1. После выбора услуг каждый клиент может отправлять заявку через вебинтерфейс;
- 2. Каждый клиент обладает уникальным идентификатором (номером);
- 3. Каждая заявка клиента включает одно или ряд наименований номенклатуры услуг;
- 4. Каждый заказ обладает уникальным идентификатором (номером);
- 5. Каждой заявке соответствует счет на оплату;
- 6. Заявка обрабатывается одним сотрудником;
- 7. Каждый сотрудник имеет уникальный идентификатор (номер);
- 8. Сотрудник обрабатывает один или несколько заказов клиента для выполнения;

9. Каждая номенклатура услуги имеет уникальный номер.

Для каждой сущности были определены первичные ключи, на основе следующих требований:

1) атрибуты первичного ключа не могут принимать неопределенных значений;

2) атрибуты первичного ключа должны однозначно идентифицировать экземпляр сущности;

3) количество атрибутов в первичном ключе должно быть минимальным.

Таким образом, может быть сформирована KB-модель, которую не будем представлять отдельно, так как ключевые атрибуты будут представлены ниже. Наконец наиболее подробная модель с атрибутами модель представляет структуру базы данных: данные в третьей нормальной форме, включает сущности, атрибуты и связи.

## **2.3.4 Разработка физической модели базы данных**

В физической модели содержится информация о всех объектах БД. Стандартов на объекты БД не существует, хотя во многом имеется сходство (например, нет стандарта на типы данных), физическая модель определяется в конкретной СУБД. Если в логической модели не имеет значения, какой конкретно тип данных имеет атрибут, то в физической модели важно описать всю информацию о конкретных физических объектах – таблицах, колонках, индексах, процедурах и т. д.

Диаграмму можно построить, например, в MySQL Workbench, предварительно импортировав SQL код создания таблиц базы данных. В настоящее время базы данных сайта состоит из совокупности связанных и несвязанных таблиц. Несвязанными таблицами являются, например, новости,
шаблоны документов, которые заносятся в БД только мероприятия, администратором системы. Существует множество инструментов разработки баз данных, которые позволяют создавать таблицы базы данных, что называется «на лету». Одним из таких инструментов является пакет Heidy SQL. Представим структуру таблиц базы данных с помощью этого инструмента. столбцов Комментарии каждого поля являются заголовками таблиц. отображаемых на экране дисплея разработанного приложения. На рисунке 9 представлен таблиц базы состав данных  $\boldsymbol{\mathrm{M}}$ ИX смысл.

| Имя А                | Строк          | Размер    | Создано    | Обновлено  | Движок        | Комментарий   | Тип   |
|----------------------|----------------|-----------|------------|------------|---------------|---------------|-------|
| 1 news               | $\mathbf{2}$   | 2,4 KiB   | 2017-05-18 | 2017-05-18 | MyISAM        | News          | Table |
| 2 staff<br>匪         | 6              | 12,9      | 2017-05-18 | 2017-05-18 | MyISAM        | Сотрудники    | Table |
| 3_prep               | 6              | 12,9      | 2017-05-18 | 2017-05-18 | <b>MyISAM</b> | Преподаватели | Table |
| 4 instr<br>匪         | $\overline{4}$ | 4,2 KiB   |            | $-05 - 1$  |               | укции         | Table |
| 5_prikaz<br>睴        | $\overline{7}$ | 5,9 KiB   | 2017-05-18 | 2017-05-18 | MyISAM        | Приказы       | Table |
| 6 rest<br>睴          | $\overline{2}$ | 2,5 KiB   | 2017-05-18 | 2017-05-18 | MyISAM        | Отпуска       | Table |
| 7_party<br>E         | 5              | 3,9 KiB   | 2017-05-18 | 2017-05-18 | MyISAM        | Мероприятия   | Table |
| 匾<br>8_quest         | $\mathbf{1}$   | 7,5 KiB   | 2017-05-18 | 2017-05-18 | MyISAM        | Сообщения     | Table |
| 9 services<br>Œ      | 6              | 3,0 KiB   | 2017-05-18 | 2017-05-18 | MyISAM        | Услуги        | Table |
| a clients<br>Œ       | 5              | 16,2      | 2017-05-18 | 2017-05-18 | MyISAM        | Клиенты       | Table |
| E<br><b>b</b> orders |                | $1,2$ KiB | 2017-05-18 | 2017-05-18 | MyISAM        | Заказы-заявки | Table |

Рисунок 9 - Таблицы базы данных и их назначение

| Столбцы:             |            |             |           |       |                                   |   |                        |                                         |
|----------------------|------------|-------------|-----------|-------|-----------------------------------|---|------------------------|-----------------------------------------|
| #                    | Имя        | Тип данных  | Длина/Зна | Беззн |                                   |   |                        | Разре   Zerofill   По умо   Комментарий |
|                      | News Date  | DATE        |           | m     | and the<br>$\sim$ 1.000<br>$\Box$ |   | <b>ШШ</b> Нет зна Дата |                                         |
| 2.                   | News Photo | <b>CHAR</b> | 120       | K     | $\Box$                            | m |                        | Нет зна Изображение                     |
|                      | News Nm    | CHAR        | 80        | m     |                                   | m |                        | Нет зна Нименование                     |
| News Content VARCHAR |            |             | 2000      |       | ł.                                | m |                        | Нет зна Содержание                      |

Рисунок 10 - Таблица базы данных News новостей

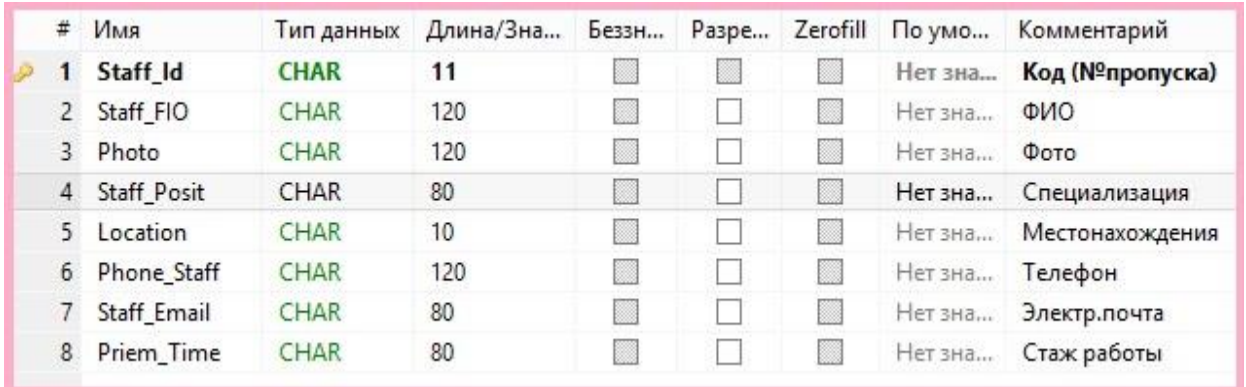

Рисунок 11 – Таблица базы данных Staff содержит список сотрудников

компании

| #  | Имя        | Тип данных  |     |  |         | Длина/Зна   Беззн   Разре   Zerofill   По умо   Комментарий |
|----|------------|-------------|-----|--|---------|-------------------------------------------------------------|
|    | Driv Id    | <b>CHAR</b> | 11  |  |         | Нет зна <b>Код (Nºпропуска)</b>                             |
|    | Driv FIO   | <b>CHAR</b> | 120 |  | Нет зна | ФИО                                                         |
| з. | Photo      | <b>CHAR</b> | 120 |  | Нет зна | Фото                                                        |
| 4  | Driv Posit | <b>CHAR</b> | 80  |  |         | Нет зна Класс водителя                                      |
|    | Location   | <b>CHAR</b> | 10  |  |         | Нет зна Местонахождения                                     |
| 6  | Driv Phone | <b>CHAR</b> | 120 |  |         | Нет зна Телефон                                             |
|    | Driv Email | <b>CHAR</b> | 80  |  | Нет зна | Электр.почта                                                |
|    | Driv Time  | <b>CHAR</b> | 80  |  | Нет зна | Стаж работы                                                 |

Рисунок 12 – Таблица базы данных driv содержит данные по водителям

|  | # Имя             |             |                   |                        |  |                                     | Тип данных   Длина/Зна   Беззн   Разре   Zerofill   По умо   Комментарий |
|--|-------------------|-------------|-------------------|------------------------|--|-------------------------------------|--------------------------------------------------------------------------|
|  | 1 Instr Id        | <b>CHAR</b> | $\blacksquare$ 10 |                        |  | <u>и до на над нет зна не Номер</u> |                                                                          |
|  | 2 Instr_NmL CHAR  |             | - 180             |                        |  |                                     | <b>В Нетзна Наименование</b>                                             |
|  | 3 Instr Date DATE |             |                   | <b>Barbara Barbara</b> |  | <b>Дата</b> Нет зна <b>Дата</b>     |                                                                          |

Рисунок 13 – Таблица базы данных Instr содержит шаблоны инструкций

| # | Имя             | Тип данных  |     |   |     |   | Длина/Зна   Беззн   Разре   Zerofill   По умо   Комментарий |
|---|-----------------|-------------|-----|---|-----|---|-------------------------------------------------------------|
|   | Staff Id        | <b>CHAR</b> | 10  |   | B.  | m | Нет зна Код сотрудника                                      |
|   | 2 Staff FIO     | <b>CHAR</b> | 120 | m | -11 | m | Нет зна ФИО Сотрудника                                      |
|   | 3 Prikaz Id     | <b>CHAR</b> | 180 |   |     | m | Нет зна Номер Приказа                                       |
|   | 4 Otpusk Y DATE |             |     |   |     | m | Нет зна – Год отпуска                                       |
|   | 5 Otpusk B DATE |             |     |   |     | m | — Нет зна — <b>Дата начала</b>                              |
|   | 6 Oypusk_E DATE |             |     |   |     | m | Нет зна Дата Окончания                                      |

Рисунок 14 – Таблица базы данных Prikaz содержит приказы и постановления в

компании

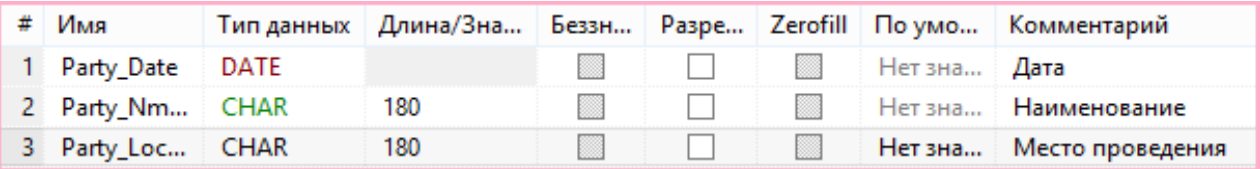

Рисунок 15 – Таблица базы данных Party содержит мероприятия, в которых

#### компания принимает участие

Схема базы данных. Для удобства таблицы базы данных были пронумерованы и их номер входит в название таблицы в базе данных.

- $-$  news  $HOBOCTM$
- $-$  staff  $-$ сотрудник
- driv водители
- $-$  instr инструкции
- $-$  prikaz приказы
- $-$  rest  $-$  отпуска
- $-$  party  $-$  мероприятия
- quest вопросы, сообщения через обратную связь
- services-услуги компании
- $-$  clients  $-$  зарегистрированные клиенты
- $-$  orders  $-$  заказы клиентов

party (мероприятия) и их взаимосвязи с другими тремя объектами – staff (сотрудники), quest (вопросы, сообщения через обратную связь). Связь между staff urest, quest можно аргументировать следующимо бразом. Каждый сотрудник и водительможет иметь несколько отпусков за каждый годили несколько за год (приложение Е страница 85).

## 2.4 Этапы разработки Веб - приложения

## 2.4.1Формирование веб-страниц приложения

Интерфейс веб-приложения представляется в виде html страниц со ссылками и кнопками меню. В настоящем проекте только часть страниц имеет статический характер, но другие страницы формируются динамически.

Динамические страницы формируются использованием php  $\mathbf{c}$ кода, хранящегося в php файлах системы.

Большинство веб-страниц приложения формируется динамически с использованием возможностей языков PHP-CSS.

При формировании текущей веб-страницы сервер использует шаблон требуемой страницы и «закачивает» в него внешние данные, связанные с данной страницей. При этом одна часть данных для формирования веб-страниц находятся в специальных РНР-блоках, контейнерах. Как правило, это очень редко меняющиеся данные, например, шапки таблиц базы данных на русском языке. Другая часть исходных данных «закачивается» сервером из базы данных (вернее сказать при взаимодействии с сервером базы данных). Такой подход позволяет придерживаться базового принципа в разработке программного обеспечения - разделения кода и данных, что в свою очередь предоставляет возможность оперативного изменения данных без изменения Html-php кода веб-страниц.

Таким образом, основные потоки данных в системе можно представить в виде схемы, представленной на рисунке 16.

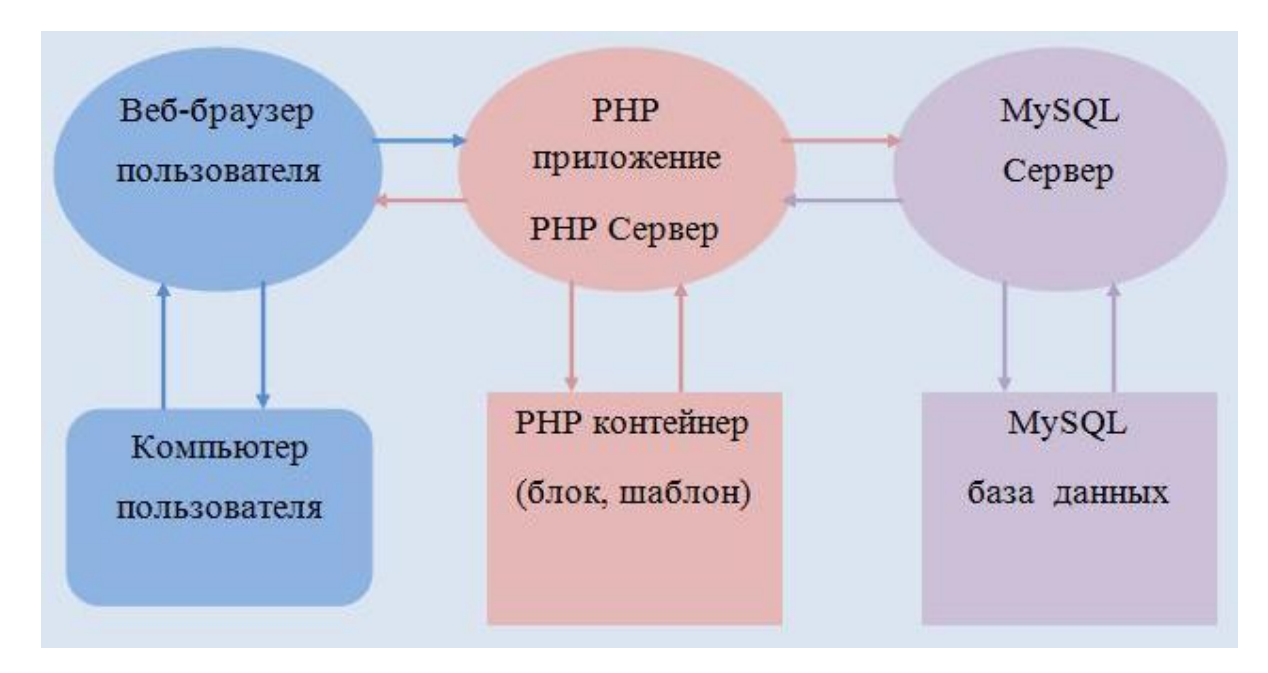

Рисунок 16 - Динамическое формирование веб-страниц

Титульная страница (главная) должна максимально информативно и в сжатом объёме отображать необходимую пользователю информацию о компании. На главной странице расположен логотип и основное меню (для  $er<sub>0</sub>$ структуре).  $\phi$ <sub>O</sub> $\gamma$ <sub>V</sub> аутентификации (вхола навигании  $\Pi$ <sup>O</sup> зарегистрированных пользователей), регистрационную ссылку.

Эта веб-страница состоит из ряда, специальным образом построенных таблиц в терминологии языка HTML, разделяющих экран на отдельные поля и линейного, в виде ленты, меню с возможными вариантами работы с системой (рисунок 17). Структура типовой веб-страницы приведена в ниже. Любая страница ИС состоит из «шапки». Header.php, и статической части или динамической части, формируемой РНР-модулями.

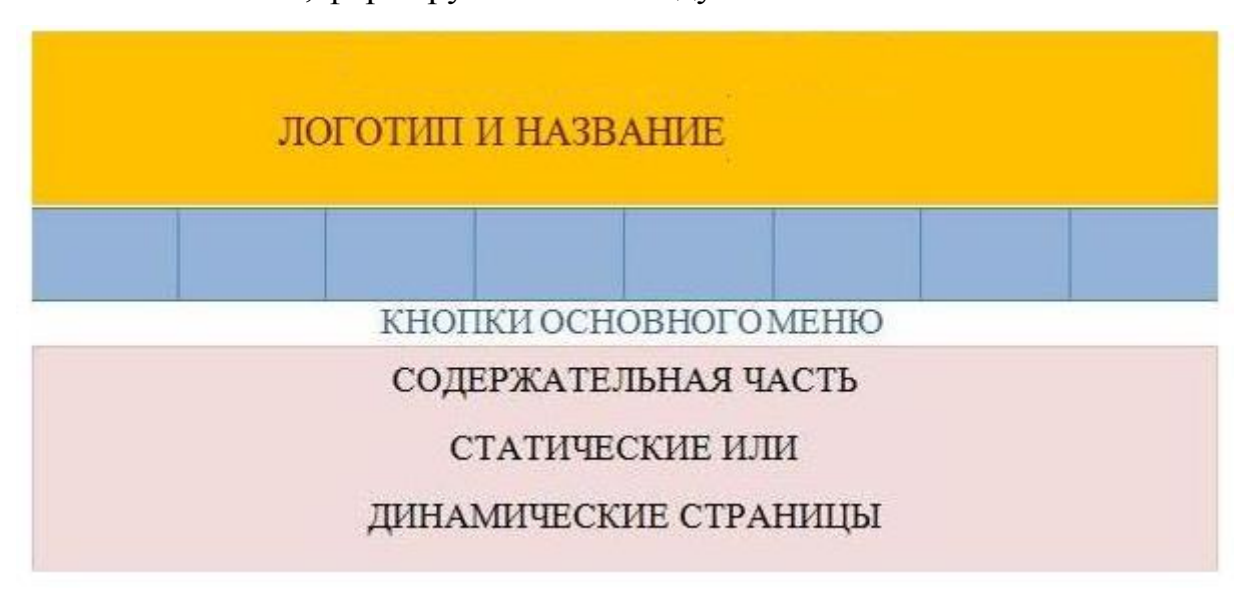

Рисунок 17 – Структура веб-страниц страниц

Такой вариант веб-страницы часто называют «панелью управления». Каждой кнопке меню соответствует ссылка на определенный функциональный модуль системы, определенный функционал ИС.

На основании анализа, проведенного в предыдущей главе, и анализа требований к сайту была разработана обобшенная функциональная структура модулей, представленная на рисунке 18.

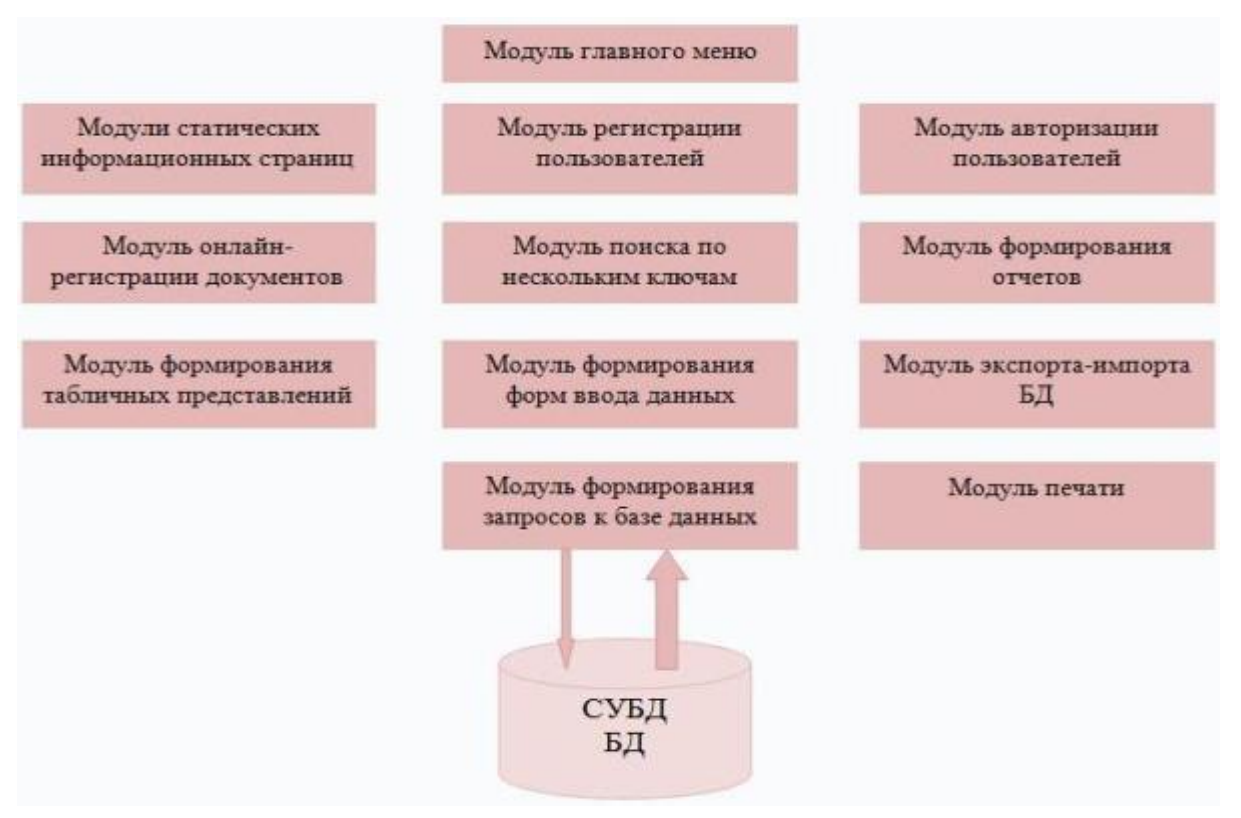

Рисунок 18 – Структура программных модулей

Краткое назначение составляющих модулей дано ниже.

1) Модуль главного меню обеспечивает взаимодействие пользователей с функциональными которые, модулями системы,  $\overline{B}$ свою очередь, взаимодействуют по определенным соглашениям.

2) Модули статических информационных страниц представляет на экране статическую справочную информацию.

3) Модуль регистрации пользователей обеспечивает регистрацию логина и пароля пользователей для дальнейшего входа и авторизации в системе.

4) Модуль авторизации пользователей обеспечивает аутентификацию пользователей при входе в систему и определяет статус пользователя.

5) Модуль онлайн-регистрации документов обрабатывает формы для ввода данных по документам и загружает документы в файлы и базу данных. Документами могут быть, например, приказы, инструкции, докладные и пр.

6) Модуль поиска по нескольким ключам осуществляет формирование запроса на поиск в базе данных.

 $42.$ 

7) Модуль формирования отчетов осуществляет формирование запроса к БД и вывод на экран отчетов.

8) Модуль формирования табличных представлений генерирует табличное представление данных из базы данных на экране по определенным шаблонам.

9) Модуль формирования форм генерирует формы на экране дисплея для ввода данных в виде, описанном в специальных блоках.

10) Модуль экспорта и импорта должен обеспечить экспорт и импорт данных в БД.

11) Модуль печати выводит данные в отформатированном виде на принтер, либо в графический файл.

12) Модуль формирования запросов к БД обеспечивает взаимодействие с БД.

#### **2.4.2 Создание новых страниц и наполнение их контентом**

Рассмотрим последовательность создания новых динамических вебстраниц с определенной структурой в виде таблиц, формируемых php-кодом и в результате обращения к базе данных.

В качестве примера рассмотрим страницу с формированным списком сотрудников. В первую очередь формируется соответствующая таблица базы данных. Для формирования таблицы используем не общепринятый инструмент phpMyAdmin, а программу Heidy SQL (рисунок 19).

| <b>■ Фильтр базы д</b>   <b>■ Фильтр табли</b> ц   ◆ |          |          |                    | ■ Хост: diofant.com   П База данных: control_trans |                                         |       | <b>E Ta6лица: 2_staff</b>   E Данные |          |                | $3a$ npoc $\Box$     |  |  |  |  |  |
|------------------------------------------------------|----------|----------|--------------------|----------------------------------------------------|-----------------------------------------|-------|--------------------------------------|----------|----------------|----------------------|--|--|--|--|--|
| ⊿ $\mathbb{Q}$ MyDB                                  | 68,2 KiB |          | Основной           | Опции                                              | Индексы <b>1</b> Внешние ключи <b>4</b> |       |                                      | Партиции | Les Код CREATE | <b>Дай Код ALTER</b> |  |  |  |  |  |
| $\overline{\bullet}$<br>control trans                | 68,2 KiB |          |                    |                                                    |                                         |       |                                      |          |                |                      |  |  |  |  |  |
| 1 news<br>屇                                          | 1,7 KiB  | Имя:     |                    | 2 staff                                            |                                         |       |                                      |          |                |                      |  |  |  |  |  |
| 2_staff<br>圃                                         | 12,9 KiB |          | Комментарий:       | Сотрудники                                         |                                         |       |                                      |          |                |                      |  |  |  |  |  |
| 3_driv<br>畐                                          | 12,9 KiB |          |                    |                                                    |                                         |       |                                      |          |                |                      |  |  |  |  |  |
| 4 instr                                              | 4,2 KiB  |          |                    |                                                    |                                         |       |                                      |          |                |                      |  |  |  |  |  |
| 5_prikaz<br>畐                                        | 5,9 KiB  |          |                    |                                                    |                                         |       |                                      |          |                |                      |  |  |  |  |  |
| 畐<br>6_rest                                          | 2,5 KiB  |          |                    |                                                    |                                         |       |                                      |          |                |                      |  |  |  |  |  |
| 7_party                                              | 3,9 KiB  | Столбцы: |                    | <b>Добавить</b> • Удалить<br>⊙                     | ▲ Вверх                                 |       | <b>V</b> BHM3                        |          |                |                      |  |  |  |  |  |
| 8_quest<br>畐                                         | 7,5 KiB  |          |                    |                                                    |                                         |       |                                      |          |                |                      |  |  |  |  |  |
| 9_services                                           | 2,0 KiB  | #        | Имя                | Тип данных                                         | Длина/Зна                               | Беззн | Разре                                | Zerofill | По умо         | Комментарий          |  |  |  |  |  |
| a_clients                                            | 13,4 KiB |          | Staff Id           | <b>CHAR</b>                                        | 11                                      | m     | ▩                                    | m        | Нет зна        | Код (№пропуска)      |  |  |  |  |  |
| b_orders<br>屇                                        | 1,3 KiB  |          | 2 Staff_FIO        | <b>CHAR</b>                                        | 120                                     |       |                                      | B        | Нет зна        | ФИО                  |  |  |  |  |  |
|                                                      |          | з.       | Photo              | <b>CHAR</b>                                        | 120                                     |       |                                      |          | Нет зна        | Фото                 |  |  |  |  |  |
|                                                      |          |          | <b>Staff Posit</b> | <b>CHAR</b>                                        | 80                                      | B     | $\mathcal{L}$                        | K        | Нет зна        | Должность            |  |  |  |  |  |
|                                                      |          | 5.       | Location           | <b>CHAR</b>                                        | 10                                      |       |                                      | H        | Нет зна        | Кабине               |  |  |  |  |  |
|                                                      |          | 6.       | <b>Phone Staff</b> | <b>CHAR</b>                                        | 120                                     | E     |                                      | ▩        | Нет зна        | Телефон              |  |  |  |  |  |
|                                                      |          |          | <b>Staff Email</b> | <b>CHAR</b>                                        | 80                                      | B     |                                      | H        | Нет зна        | Электр.почта         |  |  |  |  |  |
|                                                      |          |          | Priem_Time         | <b>CHAR</b>                                        | 80                                      |       |                                      |          | Нет зна        | Время приема         |  |  |  |  |  |

Рисунок 19 – Создается таблица Staff сотрудников

В модуле программного обеспечения с именем Table\_Headers.php создается массив (рисунок 20).

| <b>P</b> *Table_Headers.php 23 |                       |                                      |  |  |  |  |  |  |  |  |  |
|--------------------------------|-----------------------|--------------------------------------|--|--|--|--|--|--|--|--|--|
|                                | $1 \leq 2$ php        |                                      |  |  |  |  |  |  |  |  |  |
| 2.                             | \$Table Headers =     |                                      |  |  |  |  |  |  |  |  |  |
| 3.                             | Array                 |                                      |  |  |  |  |  |  |  |  |  |
| 4                              |                       |                                      |  |  |  |  |  |  |  |  |  |
| 5                              | '1 News' => Array     |                                      |  |  |  |  |  |  |  |  |  |
| 6                              |                       |                                      |  |  |  |  |  |  |  |  |  |
| 7                              | 'Дата'                | # [0] => News Date<br>,              |  |  |  |  |  |  |  |  |  |
| 8                              | 'Фотография'          | # [1] => News_Photo<br>×             |  |  |  |  |  |  |  |  |  |
| 9                              | 'Краткое содержание'  | # [2] => News Nm                     |  |  |  |  |  |  |  |  |  |
| 10                             | 'Содержание'          | # [3] => News Content                |  |  |  |  |  |  |  |  |  |
| 11                             | λ,                    |                                      |  |  |  |  |  |  |  |  |  |
| 12                             |                       |                                      |  |  |  |  |  |  |  |  |  |
| 13                             | '2 Staff' => Array    |                                      |  |  |  |  |  |  |  |  |  |
| 14                             |                       |                                      |  |  |  |  |  |  |  |  |  |
| 15                             | 'Идентификатор (код)' | $# [0] \Rightarrow$ Staff Id         |  |  |  |  |  |  |  |  |  |
| 16                             | '⊕ИО'                 | $# [1] \Rightarrow$ Staff FIO        |  |  |  |  |  |  |  |  |  |
| 17                             | 'Фотография'          | $[2]$ => Photo<br>ŧ.<br>r            |  |  |  |  |  |  |  |  |  |
| 18                             | "Должность"           | # [3] => Staff Posit                 |  |  |  |  |  |  |  |  |  |
| 19                             | 'Дата рождения'       | $# [4]$ => Date Born<br>×            |  |  |  |  |  |  |  |  |  |
| I2 O                           | 'Телефон'             | $# [5] \Rightarrow$ Phone Staff<br>, |  |  |  |  |  |  |  |  |  |
| 21                             | "Электронный адрес"   | # [5] => Staff Email<br>r            |  |  |  |  |  |  |  |  |  |
| 22<br>la a                     | ν,                    |                                      |  |  |  |  |  |  |  |  |  |

Рисунок 20 – Блок управления табличным представлением

Если в строке браузера вызвать ../../Control Trans/Tables Handler.php, то отобразиться страница ссо списком сотрудников вида (рисунок 21).

|                         | <b>O CHCTEME</b><br><b>O IIPOEKTE</b> | <b>УСЛУГИ</b> | <b>СОТРУДНИКИ</b>    | <b>ВОДИТЕЛИ</b> | <b>МЕРОПРИЯТИЯ</b> | <b>НОВОСТИ</b>                                     |           | <b>КОНТАКТЫ</b>  |
|-------------------------|---------------------------------------|---------------|----------------------|-----------------|--------------------|----------------------------------------------------|-----------|------------------|
|                         | <b>СОТРУДНИКИ</b>                     |               |                      |                 |                    |                                                    |           | Вход Регистрация |
| $\mathbf{n}/\mathbf{n}$ | ФИО                                   | Фотография    | Должность            |                 |                    | Локализация Телефон Электронный адрес Время приема |           |                  |
|                         | Иванов Иван Иванович                  |               | Менеджер             | 113             | 9999999            | ivanov@mail.ru                                     | $10 - 13$ |                  |
| $\overline{2}$ .        | Сидоров Иван Васильевич               |               | Инспектор по заказам | 120             | 8888888            | sidor@mail.ru                                      | $12 - 18$ |                  |

Рисунок 21 – Динамически формируемая страница со списком сотрудников

При этом содержание списка может быть изменено (добавление, удаление сотрудников), администратором системы. Для этого при нажатии кнопки «добавить» («обновить», «удалить») появляется соответствующая форма (рисунок 22)

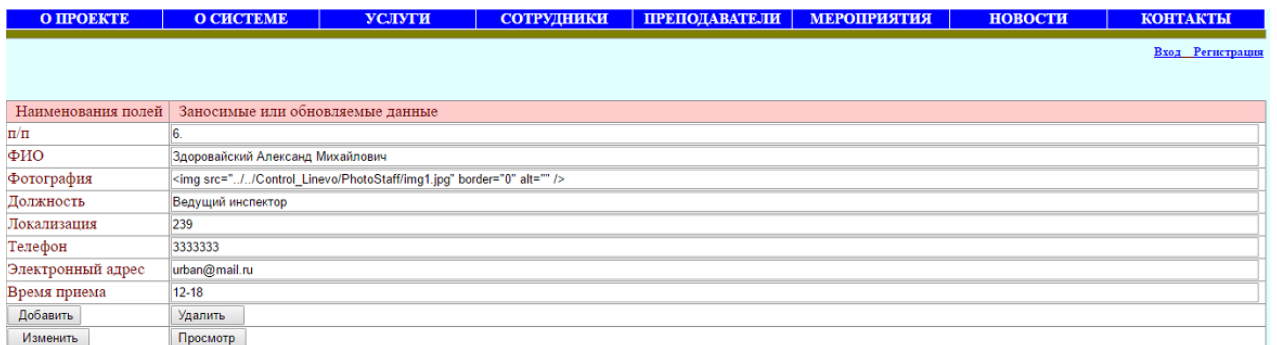

Рисунок 22 - Форма для добавления, обновление списка сотрудников

администратором

## 2.4.3 Создание БД и инсталляция на Денвере

Рассмотрим подробную процедуру создания базы данных, импорта таблиц базы данных сайта при работе с phpMyAdmin в Денвере.

Помещаем приложение в папку wwwDenver. Другими словами, копируем всю папку Control Trans в папку wwwDenver. Как правило, конфигурация папок Denver с приложением выглядит следующим образом (рисунок 23).

| Съемный диск (b:)      | n | Имя                 | Дата изменения   | Тип              | Размер:            |
|------------------------|---|---------------------|------------------|------------------|--------------------|
| Dackard Bell (Z:)      |   | Admin               | 08.11.2016 21:40 | Папка с файлами  |                    |
| denwer<br>4.181        |   | Clients             | 08.11.2016 21:40 | Папка с файлами  |                    |
| scripts<br>D. GAL      |   | Docinstr            | 08.11.2016 21:40 | Папка с файлами  |                    |
| tools                  |   | <b>DocPrikaz</b>    | 08.11.2016 21:40 | Папка с файлами  |                    |
| utils                  |   | PhotoGalery         | 08.11.2016 21:40 | Папка с файлами  |                    |
| <b>WWW</b>             |   | <b>PhotoNews</b>    | 08.11.2016 21:40 | Папка с файлами: |                    |
| home                   |   | PhotoStaff          | 08.11.2016 21:40 | Папка с файлами  |                    |
| cgi-glob               |   | <b>Pictures</b>     | 08.11.2016 21:40 | Папка с файлами  |                    |
| custom<br>localhost    |   | <b>SQL</b>          | 08.11.2016 21:40 | Папка с файлами  |                    |
|                        |   | About               | 04.11.2016 12:09 | PHP File         | 4 K <sub>b</sub>   |
| cgi<br>cgi-bin         |   | All Tables          | 09.03.2015 0:00  | PHP File         | $4$ K <sub>b</sub> |
| subdomain              |   | Any Table HTML New  | 09.03.2015 0:00  | PHP File         | $5$ K <sub>b</sub> |
| 4<br>www               |   | o<br>DB_Class       | 09.03.2015 0:00  | PHP File         | $3$ K <sub>b</sub> |
| Control_LocNet         |   | DB_Coding           | 09.03.2015 0:00  | PHP File         | $1$ K <sub>b</sub> |
|                        |   | DB data<br>۰        | 09.03.2015 0:00  | PHP File         | $1$ K <sub>b</sub> |
| Control Trans          |   | DB Tables Fields    | 09.03.2015 0:00  | PHP File         | 4 KB               |
| prip-scripts'<br>Tests |   | Entry Search        | 07.11.2016 12:41 | PHP File         | 2 K <sub>5</sub>   |
| Tools                  |   | Entry System Member | 09.03.2015 0:00  | PHP File         | 3 K <sub>B</sub>   |
| test1.ru               |   | Footer              | 09.03.2015 0:00  | PHP File         | 1 KG               |
|                        |   |                     |                  |                  | $\rightarrow$      |

Рисунок 23 – Конфигурация папок Denver c приложением

С правой стороны рисунка можно увидеть структуру приложения – состав папок и файлов. В папке SQL находится SQL файл для создания таблиц базы данных. Имя файла control\_trans.sql. Перед использованием этого файла необходимо с помощью phpMyAdmin Денвера создать базу данных control trans.

На этом этапе или раньше необходимо запустить Денвер. Затем запустить phpMyAdmin. Запуск phpMyAdmin производится, как правило, следующим образом: http://localhost/Tools/phpMyAdmin/index.php. Нажимаем кнопку меню Databases. На рисунке ниже показано, как создается база данных с нужной кодировкой utf8\_general\_ci (рисунок 24). Нажимаем вкладку меню Create. База данных с нужным именем создана.

| $+9$<br>ó                                    |                                             |                                | localhost. localhost / 127.0.0.1   phpMyAdmin 3.5.1        |          |  |                                                                                                    | m<br>٠ |  |
|----------------------------------------------|---------------------------------------------|--------------------------------|------------------------------------------------------------|----------|--|----------------------------------------------------------------------------------------------------|--------|--|
| <i><b>IuAdmin</b></i><br>phpl                | <b>FULLET</b>                               |                                |                                                            |          |  |                                                                                                    |        |  |
| 0.9999                                       |                                             |                                |                                                            |          |  | G Бязы данных 27 SQL & Состояние # Пользователи 22 Sutnopt 22 Hackpoint 32 Синхронковровать 2 Репликация V Ещё |        |  |
| (Недавние таблицы)<br>×                      | Базы данных                                 |                                |                                                            |          |  |                                                                                                    |        |  |
| i information scheme.                        |                                             |                                |                                                            |          |  |                                                                                                    |        |  |
| a mysel<br>d parlumente schima<br>phpmyadmin | control trans                               |                                | utti general ci                                            | Contarta |  |                                                                                                    |        |  |
|                                              | Lass annuas                                 |                                |                                                            |          |  |                                                                                                    |        |  |
|                                              | information scheme.                         | ail Esposabirth, ripidathorist |                                                            |          |  |                                                                                                    |        |  |
|                                              | misal                                       | a: Провирать применение        |                                                            |          |  |                                                                                                    |        |  |
|                                              | performance echema art Проворить привилели: |                                |                                                            |          |  |                                                                                                    |        |  |
|                                              | phpmyadmin                                  | 6 - Промирить применение       |                                                            |          |  |                                                                                                    |        |  |
|                                              | Borrot 4                                    |                                |                                                            |          |  |                                                                                                    |        |  |
|                                              | the control                                 |                                | Onserars sce / Crotts esquiresse Conservences [ 12 Youruts |          |  |                                                                                                    |        |  |
|                                              | <b>Во Включить статистику</b>               |                                |                                                            |          |  |                                                                                                    |        |  |

Рисунок 24 – Создание базы данных

После того как база данных создана, можно создать таблицы базы данных со всем содержимым таблиц, используя операцию импорта SQL- файла, находящегося в папке SQL данного приложения. Нажимаем вкладку меню Import. Затем, нажимая кнопку обзор, выбираем папку SOL приложения и файл control trans.sol (DHCVHOK 25).

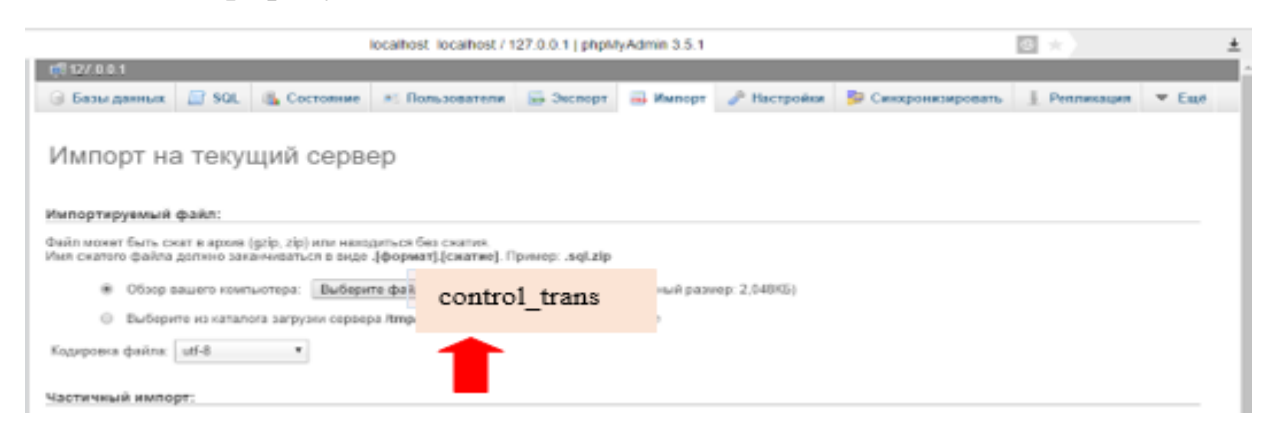

Рисунок 25 - Создание таблиц базы данных со всем содержимым, используя операцию импорта SQL-файла, находящегося в папке SQL.

Нажимаем кнопку GO. В результате этой операции появиться сообщение. что таблицы созданы. Подробное описание инсталляции сайта и базы данных дано в приложении Е 35463511

## 2.5 Итоговая реализация сайта

Предполагается три основных этапа, три технологические последовательности работ:

- инсталляция подсистемы аутентификации пользователей; генерация таблиц базы данных;

- регистрация пользователей, в первую очередь клиентов, наполнение базы данных;

- после этого система готова к штатной работе.

Подсистема аутентификации предназначена ЛЛЯ регистрации пользователей, организации распределенного доступа к защищенным папкам, файлам компонентам системы и базе данных системы. Инсталляция системы очень проста. По сути, это само инсталляция, при которой сама подсистема создает все управляющие файлы. При инсталляции заносится только первоначальный логин и пароль администратора системы, чтобы он мог входить в панель управления подсистемы аутентификации. В дальнейшем, администратор может добавлять других администраторов, имеющих такие же права. В файлах подсистемы храниться информация о логинах и паролях пользователей, защищенных папках, данные о регистрации пользователей.

Кроме администратора предполагается две группы регистрируемых пользователей системы – клиентов и персонала компании. Регистрация пользователей происходит следующим образом. Во-первых, необходимо войти в систему. В настоящее время для входа в систему необходимо в адресной строке браузера набрать следующий адрес (рисунок 26):

[http://www.diofant.com/Control\\_T](http://www.diofant.com/Control_RussComp/index.php)ran[s/index.php](http://www.diofant.com/Control_RussComp/index.php)

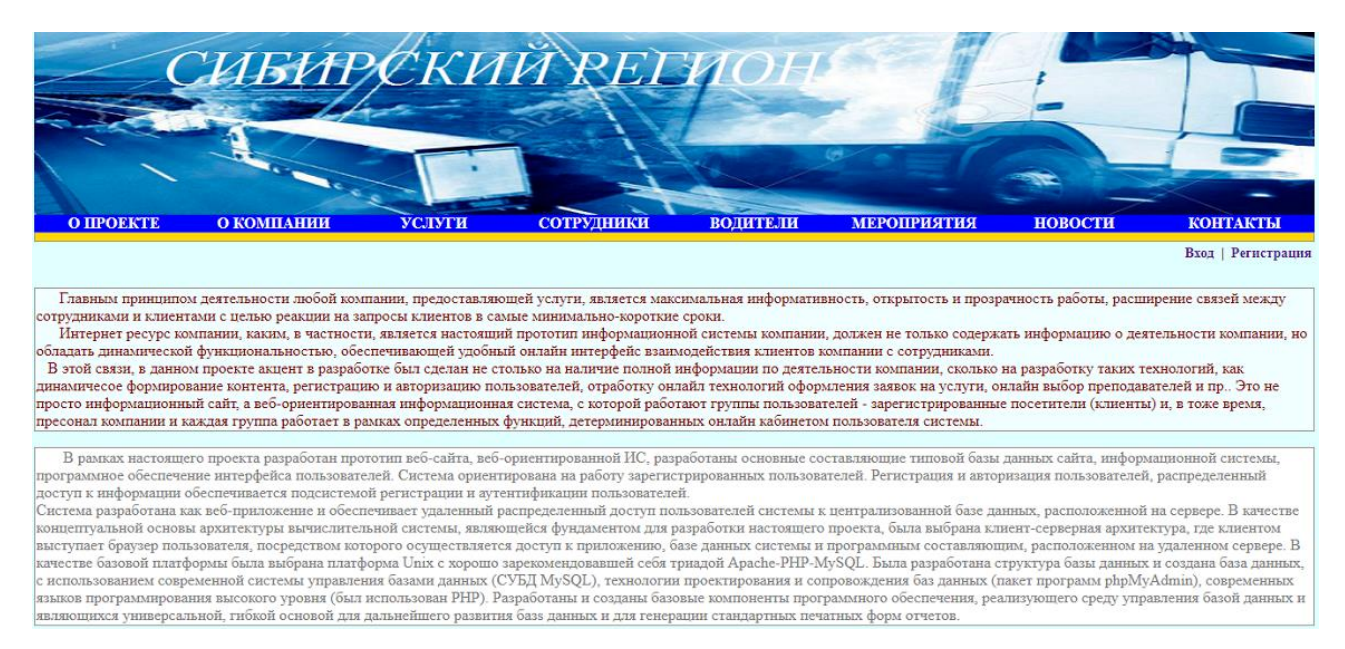

Рисунок 26 – Главная страница веб-приложения

Необходимо кликнуть по пункту меню «РЕГИСТРАЦИЯ». Появится следующая для регистрации страница, где предусмотрена ссылка на начало регистрации (рисунок 27). Регистрация подразумевает создание логина и пароля для дальнейшего входа в систему и занесения некоторых персональных данных.

Рассмотрим формы и процедуру для регистрации сотрудников. Первая форма предназначена для регистрации логина и выбранного пользователем пароля и включает поле для подтверждения выбранного пароля и адрес электронной почты (рисунок 28).

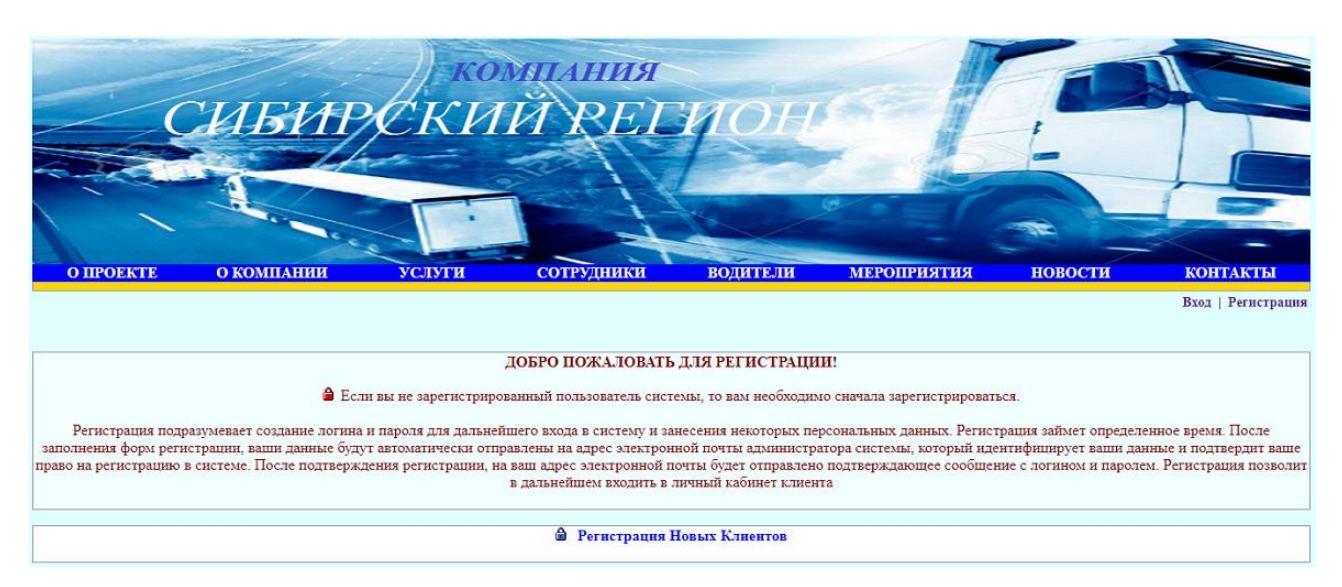

Рисунок 27 – Страница со ссылками на регистрацию клиентов

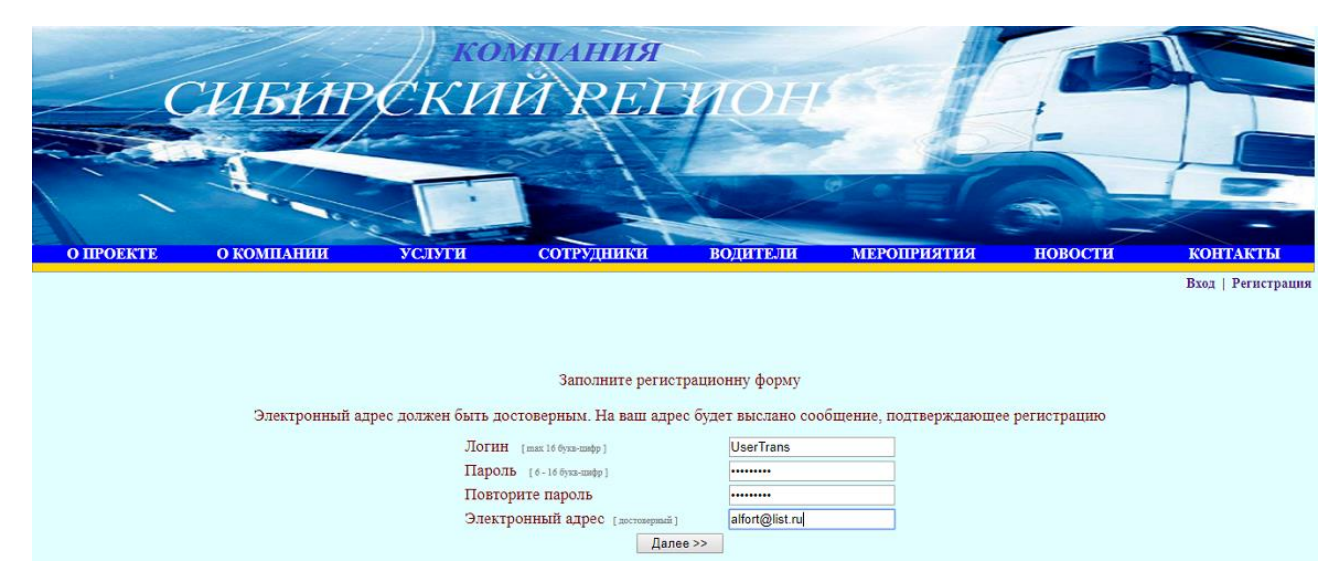

Рисунок 28 – Форма регистрации логина и пароля для входа в систему

После успешного прохождения этого шага в заполнении формы и нажатия клавиши «Далее» внизу формы, происходит переход к следующей форме регистрации, некоторых персональных данных о пользователе (рисунок 29). По персональным данным администратор системы, идентифицирует пользователя ирешает, подтвердитьили нетрегистрациюпользователя нового пользователя сайта.

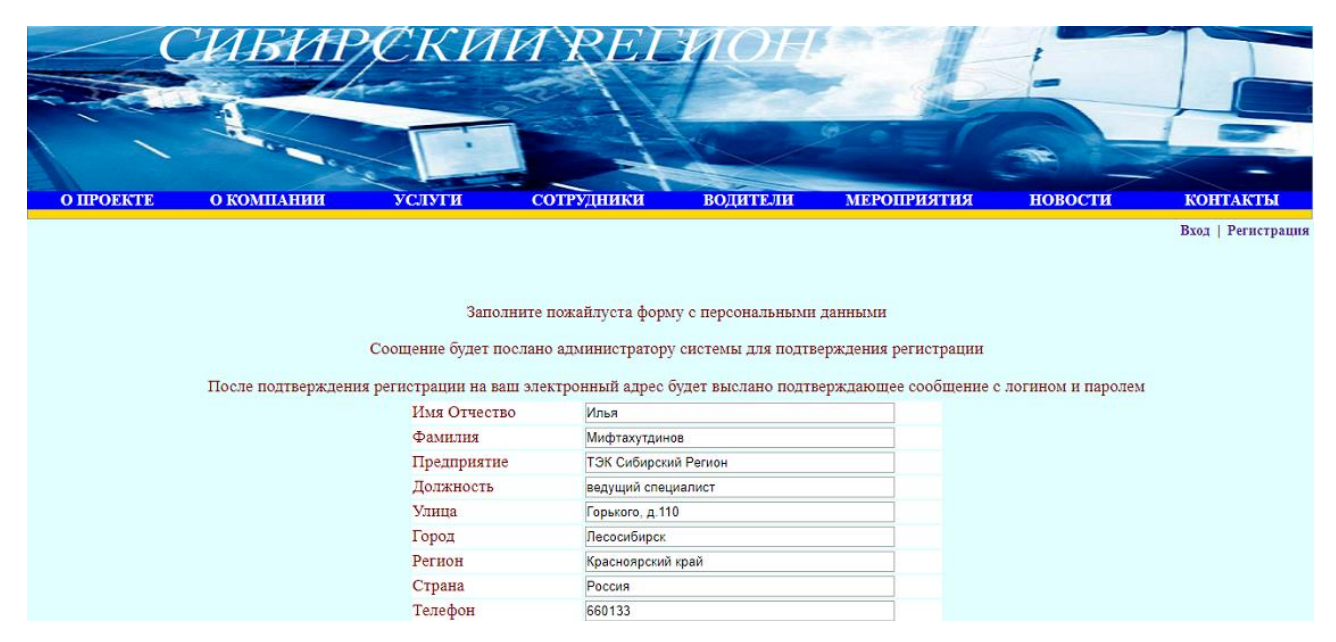

Рисунок 29 – Форма регистрации персональных данных пользователя

После успешного прохождения второго шага в заполнении формы и нажатия клавиши «Регистрация» внизу формы, данные пользователя автоматически отправляются администратору системы. Администратор систем получает на свой почтовый адрес сообщение, идентифицирует пользователя. В настоящее время реализован вариант «ручной идентификации».

Для того чтобы подтвердить регистрацию пользователя, администратор просто кликает по ссылке, включенной в сообщение. После этого данные заносятся в подсистему аутентификации и на электронный адрес пользователя, который он указал в первой форме регистрации, отправляется сообщение о его успешной регистрации, а также зарегистрированный логин и пароль.

После регистрации сотрудников можно приступать к штатной работе с системой. Вход в систему для сотрудников и клиентов происходит через ссылку «Вход», затем подменю «Вход для зарегистрированных пользователей». После нажатия этих кнопок, появляется форма авторизации (рисунок 30).

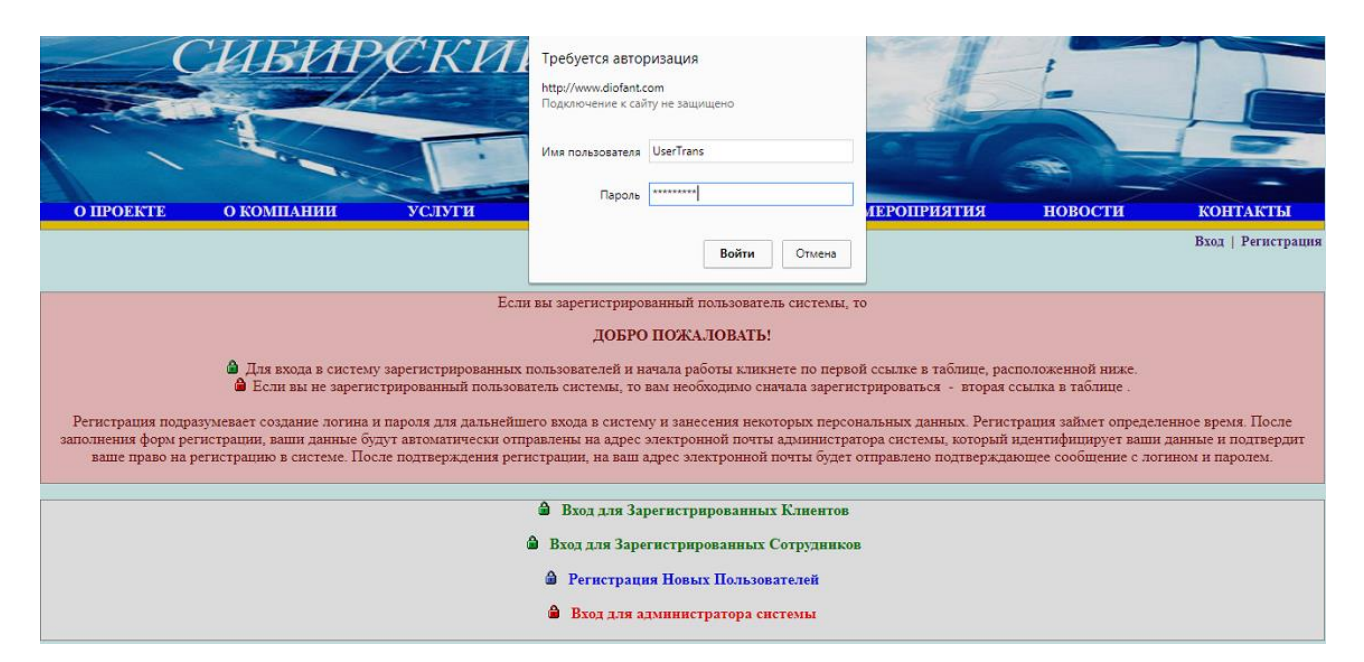

Рисунок 30 – Форма авторизации пользователя с полями логина и пароля

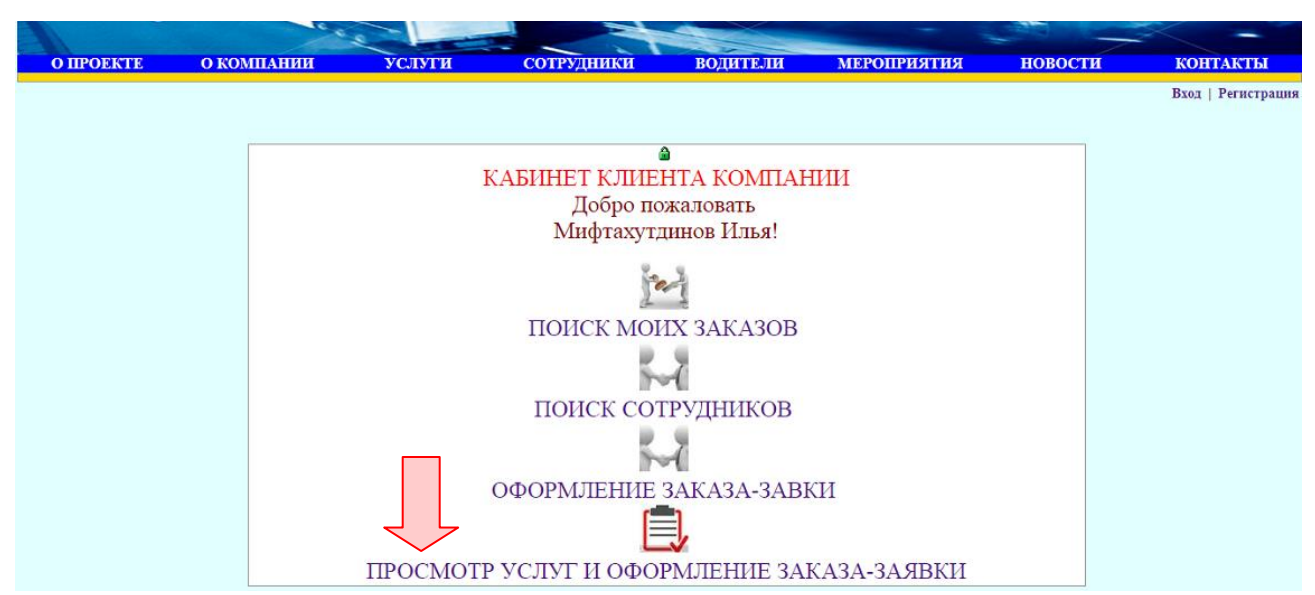

После авторизации пользователи входят в личный кабинет (рисунок 31)

Рисунок 31 – После авторизации вход в кабинет со ссылками для вариантов работы

Рассмотрим подробную процедуру оформления заявки зарегистрированным пользователем с логином UserTrans и паролем UserTrans. Кликая, например, «ПРОСМОТР УСЛУГ И ОФОРМЛЕНИЕ ЗАКАЗА-ЗАЯВКИ», переходим к выбору вида услуги (рисунок 32).

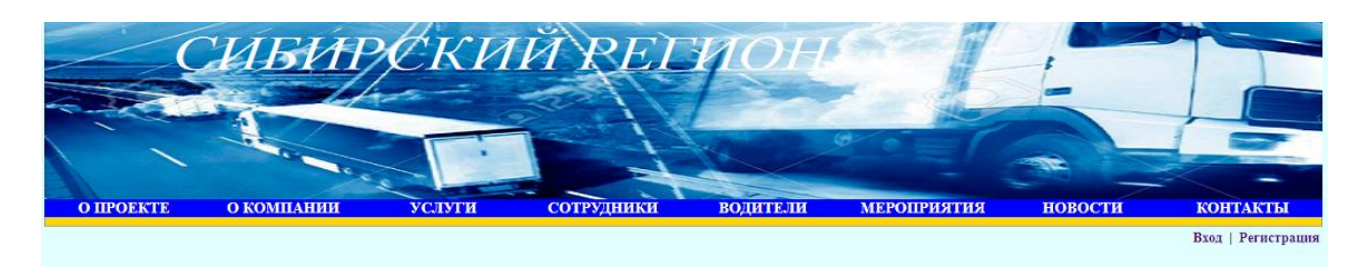

ПОДАТЬ ЗАЯВКУ НА ТИП УСЛУГИ

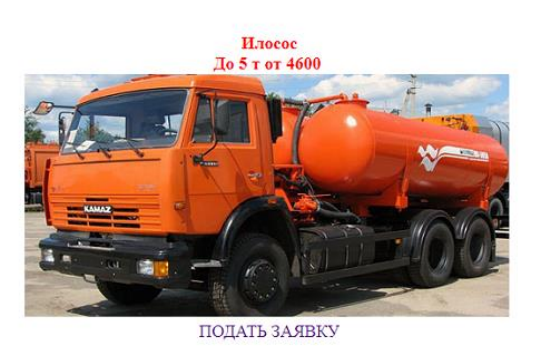

Рисунок 32 – Список услуг со ссылками на заказ-заявку

При переходе к форме заказа система запоминает код желаемой услуги, отыскивает соответствующую услугу в базе данных системы, а также запоминает данные клиента для оформления заказа-заявки. Код заказа, дата и время заполняются системой автоматически, Таким образом автоматизируется весь процесс оформления заказа на услугу, исключаются ошибки при заполнении полей формы заказа (рисунок 33).

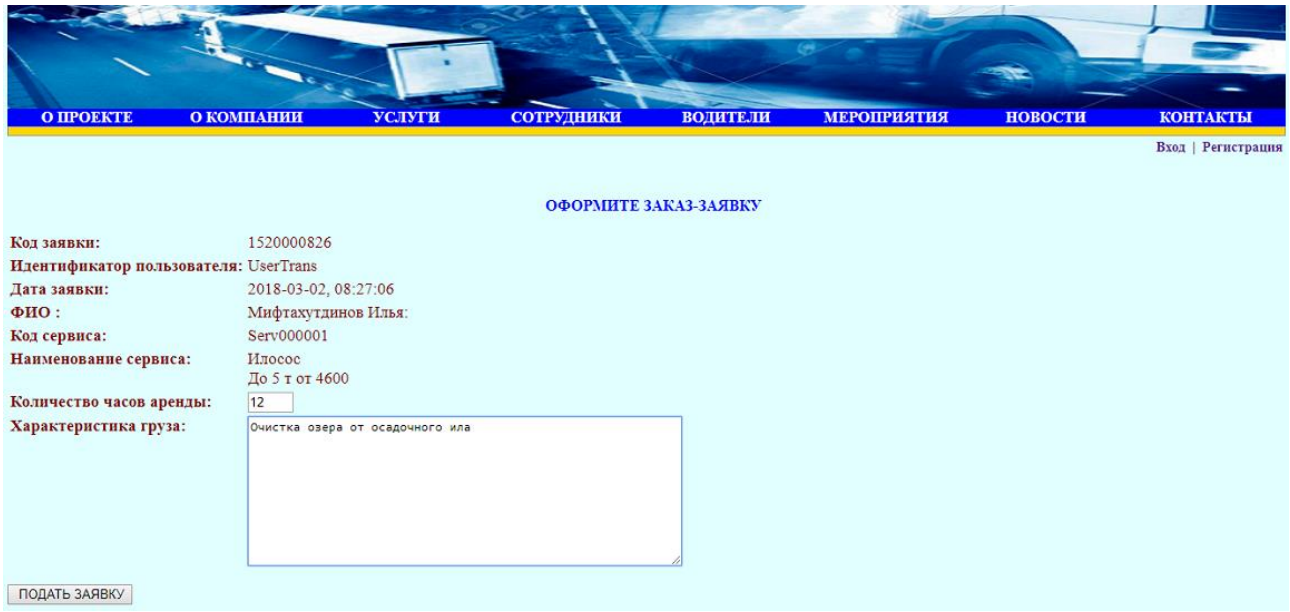

Рисунок 33 – Автоматизированный вариант заполнения формы заказа

После нажатия кнопки «ПОДАТЬ ЗАЯВКУ», система сообщает, что ЗАЯВКА успешно добавлена в базу данных системы и будет обрабатываться сотрудником (рисунок 34).

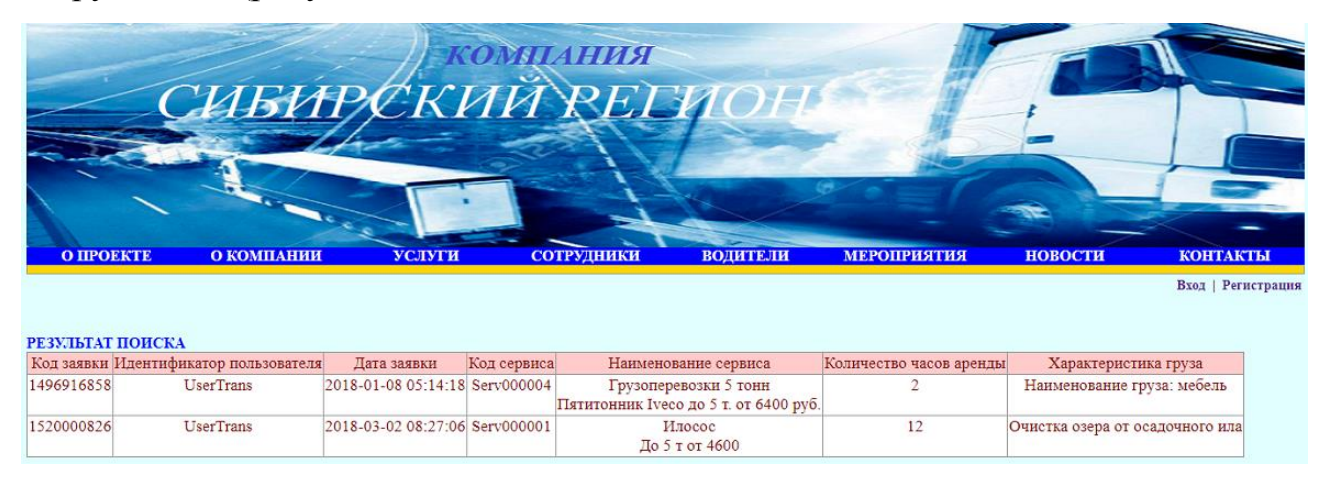

Рисунок 34 – Результат заполнения формы заявки заносится в базу данных

Услуги могут быть просмотрены посетителями и клиентами компании на вкладке «О КОМПАНИИ». Если посетитель, не зарегистрированный клиент, попытается заказать одну из услуг, то ему будет предложено зарегистрироваться. Он отправляется на страницу регистрации клиентов компании.

Другой вариант заказа (не автоматизированный), может быть осуществлен из кабинета пользователя по ссылке 2: «Оформление заказазаявки». Форма заказа аналогична предыдущей, но поля с незаполненными полями кода заказа и наименованием заказа. Администратор системы ми менеджер видят и могут корректировать форму заказа в виде, представленном на рисунке 35.

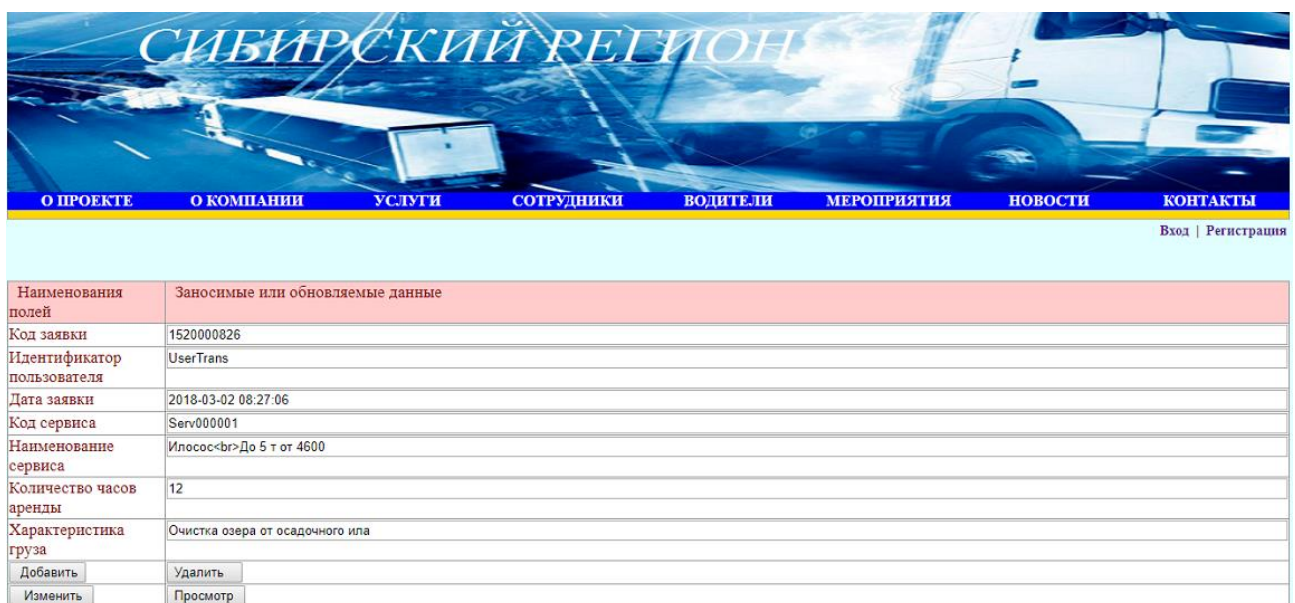

Рисунок 35 – Пример заполнения не автоматизированной формы заказа

Поиск информации в кабинете клиента. Имеется ссылка «ПОИСК СОТРУДНИКОВ». Пример формы поиска по фамилии приведен на рисунке 36. Результат поиска приведен на рисунке 37.

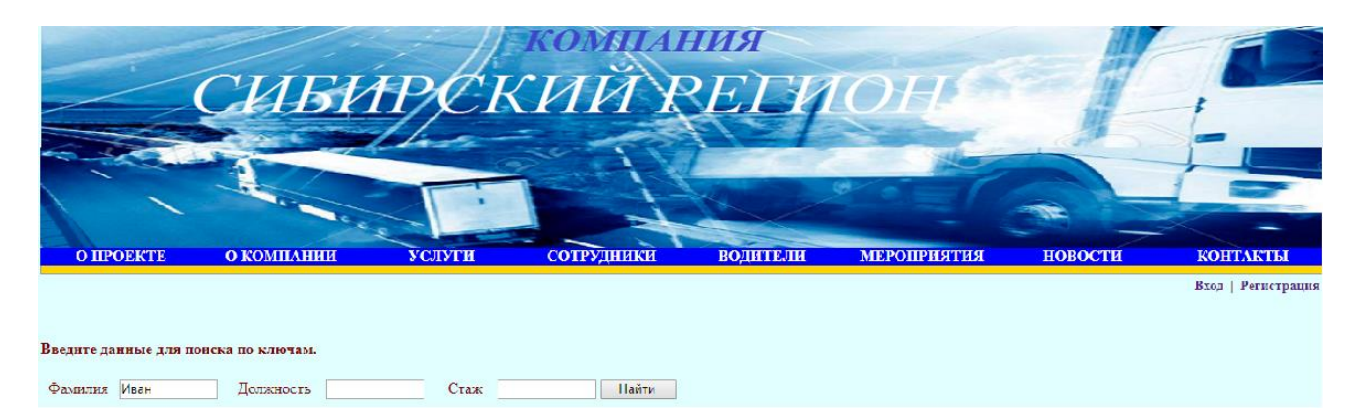

Рисунок 36 – В форме поиска задана часть фамилии «Иван»

|                 | О ПРОЕКТЕ                   | О КОМПАНИИ | <b>УСЛУГИ</b>         | СОТРУДНИКИ |         | <b>ВОДИТЕЛИ</b>                                                      | <b>МЕРОПРИЯТИЯ</b> | <b>НОВОСТИ</b> | <b>КОНТАКТЫ</b>    |
|-----------------|-----------------------------|------------|-----------------------|------------|---------|----------------------------------------------------------------------|--------------------|----------------|--------------------|
|                 | Сотрудники                  |            |                       |            |         |                                                                      |                    |                | Вход   Регистрация |
| $\pi/\pi$<br>1. | ФИО<br>Иванов Иван Иванович | Фотография | Должность<br>Менеджер | 113        | 9999999 | Локализация Телефон Электронный адрес Время приема<br>ivanov@mail.ru | $10 - 13$          |                |                    |
|                 |                             |            |                       |            |         |                                                                      |                    |                |                    |
|                 | 2. Сидоров Иван Васильевич  |            | Инспектор по заказам  | 120        | 8888888 | sidor@mail.ru                                                        | $12 - 18$          |                |                    |

Рисунок 37 – В форме поиска задана часть фамилии «Иван»

Сотрудник также входит в свой личный кабинет и может искать таким же образом сотрудников, просматривать и искать заявки по нескольким ключам. Вход сотрудника можно попробовать с логином и паролем StaffTrans.

Администратор системы может осуществлять **BCC** функции  $\overline{10}$ управлению данными, находящимися в базе данных. Подобная общая форма управления данными генерируется для любой таблицы базы данных. Возможен ввод определенных ограничений на управления данными со стороны администратора, который определяется на этапе опытной эксплуатации системы

## 2.6 Безопасность веб-приложения

Существует множество аспектов в обеспечении безопасности вебприложений и сайтов. Из всего множества аспектов более подробно остановимся на методах защиты от несанкционированного доступа к файлам и веб-приложения, регистрации папкам  $\mathbf{M}$ авторизации пользователей, разграничении прав доступа.

работе используется базовая аутентификация Apache. Базовая B аутентификация с использованием свойств сервера Apache является простым и эффективным средством. Для этого создается файл с паролями с помощью программ, предоставляемых сервисом хостинг провайдера, где размещается

приложение. Если инсталлировать на Денвере, то необходимо добавлять пользователя вручную. Однако приложение направлено на размещение на хостах общего пользования и могут быть использованы инструменты именно этого хостинг провайдера.

Эта программа использует htaccess и htpasswd файлы (свойства) сервера Apache. Она позволяет поставить парольную защиту на доступ к файлам и папкам веб-приложения, сайта в визуальном режиме.

Создаются области санкционированного доступа с парольной защитой для администратора, клиентов и сотрудников.

**Bo** втором разделе описаны программные средства, которые используются для проектирования и разработки сайта, проведен анализ возможных СУБД для реализации проекта, обоснован выбор СУБД MySQLдля реализации проекта. В разделе представлена функциональная структура программного обеспечения сайта, описаны используемые инструменты для реализации программного обеспечения. Во второй части раздела дано описание процесса проектирования и реализации базы данных сайта, описана схема взаимодействия программных модулей. В заключительной части раздела дано описание функционирования сайта и процедуры подачи онлайн заявок клиентами компании, представлены экранные формы.

#### **ЗАКЛЮЧЕНИЕ**

Практической целью выпускной квалификационной работы является разработка веб-сайта, веб-приложения компании «СИБИРСКИЙ РЕГИОН», занимающейся перевозкой грузов. Сайт предназначен для вывода информации о компании в мировое информационное пространство с целью рекламы услуг компании и расширения круга клиентов компании. Функционал сайта может использоваться сотрудниками компании для получения и обработки онлайн заказов клиентов. Таким образом, сайт может использоваться клиентами и сотрудниками компании. Реализована технология онлайн заказов клиентами компании. Для реализации Веб-приложения были решены следующие задачи:

- изучена предметная область и существующие аналоги;
- изучена архитектура Веб-приложений и методы их разработки;
- разработаны требования к Веб-приложению;
- разработаны модели UML модели предметной области;
- реализовано и протестировано Веб-приложение, включающее базу данных систему и программное обеспечение, реализующее вебинтерфейс пользователей системы.

Веб-приложение выполняет следующие функции:

- обеспечивает регистрацию для сотрудников и потенциальных клиентов;
- предоставляет информацию для клиентов (информацию о компании, спектр предоставляемых услуг и т.д.);
- предоставляет форму для оформления онлайн заказа-заявки для зарегистрированных клиентов;
- обеспечивает возможность для зарегистрированных сотрудников отправку сообщений друг другу;

- дружественный интерфейс обеспечивает сокращение времени на переговоры за счет предоставление полного объема информации о компании и услугам;
- реализует веб-интерфейс для администратора системы;
- обеспечивает обратную связь с пользователями для отправки сообщений администратору системы об удобстве работы с системой;
- обеспечивать разделение доступа групп пользователей (администратора, зарегистрированного сотрудника, обычного пользователя, потенциальных клиентов).

В результате работы был создан прототип сайта, веб-приложение, разработана структура базы данных и создана база данных, с использованием современной системы управления базами данных (СУБД MySQL), разработан веб-интерфейс для работы с базой данных для различных групп пользователей с использованием языков HTML, CSS, PHP, SQL.

Использование сайта, функционала информационной системы обеспечивает принципиально новые возможности во взаимодействии сотрудников и клиентов компаниипосредством сети интернет. Для сотрудников компании и клиентов нет необходимости в личном контакте. Со всей доступной информацией компанииклиенты могут познакомиться онлайн, просмотреть услуги, инструкции, найти необходимую информацию по поисковым запросам, оформить заказ заявку на услугу компании.

Сайт опубликован в сети интернет по адресу:

[http://www.diofant.com/Control\\_Trans/index.php](http://www.diofant.com/Control_Trans/index.php)

Цель выпускной квалификационной работы достигнута. Задачи, поставленные в выпускной работе, выполнены в полном объеме.

#### **СПИСОК ИСПОЛЬЗОВАННЫХ ИСТОЧНИКОВ**

- 1. Абдикеева, Н. М. Корпоративные информационные системы управления: учебник / под науч. ред. Китовой О. В. – Москва: НИЦ ИНФРА-М, 2015.  $-464$  c.
- 2. Вендров, А. М. Современные технологии создания программного обеспечения [Электронный ресурс]. – Режим доступа: http://www.jetinfo.ru
- 3. Википедия Model-View-Controller [Электронный ресурс]. Режим доступа: http://ru.wikipedia.org/wiki/Model-View-Controller
- 4. Гвоздева, В. А. Базовые и прикладные информационные технологии [Электронный ресурс] / В. А. Гвоздева. – Москва: ИД ФОРУМ: НИЦ ИНФРА-М, 2014. – 384 с. – Режим доступа: <http://znanium.com/bookread.php?book=428860>
- 5. Дейт, К. Дж. Введение в системы баз данных.: Пер. с англ. / К. Дж. Дейт. – Изд. 8-е. – Москва : Издательский дом «Вильямс», 2017. – 1328 с.
- 6. Дрибас, В. П. Реляционные модели баз данных / В. П. Дрибас. Москва: Машиностроение, 2005. – 340с.
- 7. Дронов, В. И. Быстрая разработка современных динамических Webсайтов на PHP, MySQL, HTML и CSS / В. И. Дронов. – Москва : ДИАЛОГ-МИФИ, 2018. – 464 с.
- 8. Зандстра, М. PHP4 за 24 часа / М. Зандстра. Москва : Издательский дом «Вильямс», 2008. – 270с.
- 9. Зелинский, С. Е. Автоматизация учета персонала: практическое пособие / С. Е. Зелинский. – Киев: «Центр Учебной Литературы», 2003. – 679 с.
- 10.Каган, Б. М. Разработка информационных систем / Б. М. Каган, И. Б. Мкртумян. – Москва : Энергоатомиздат, 2012. – 269 с.
- 11.Карданская, Н. П. Основы разработки информационных систем / Карданская Н. П. – Москва : Вильямс, 2012. – 287 с.
- 12.Карпова, Т. С. Базы данных: модели, разработка, реализация / Т. С. Карпова. – Санкт-Петербург : Питер, 2013. – 350 с.
- 13.Карпова, Т. А. Базы данных. Модели, разработка, реализация / Т. А. Карпова. – Москва : Издательский дом «Вильямс», 2001. – 300с.
- 14.Коннолли, Т. С. Базы данных. Проектирование, реализация, сопровождение. Теория и практика / Т. С. Коннолли, К. Бегг, А. Страчан. – Москва : Издательство DiaSoft, 2009. – 460с.
- 15.Коровина, К. К. Информационные системы / К. К. Коровина. Москва : Восход, 2013. – 198 с.
- 16.Кормен, Т. А. Алгоритмы: построение и анализ / Т. А. Кормен, Ч. Лейзерсон, Р. Ривест. – Москва : МЦНМО, 2001. – 450с.
- 17.Кочерин, Е. А. Современные информационные системы. Особенности и правила проектирования / Е. А. Кочерин.–Санкт-Петербург, 2015. – 289 с.
- 18.Ульман, Ларри. MySQL [Электронный ресурс] / Ларри Ульман. Москва : ДМК Пресс, 2007. – 352 c. – Режим доступа: http://www.iprbookshop.ru/7848
- 19.Мартин, Д. И. Базы данных. Практические методы / Д. И. Мартин. Москва : Издательство «Мир», 2005. – 580с.
- 20. Мейер, Д. Теория реляционных баз данных / Д. Мейер. Москва : Статистика, 2007. – 380с.
- 21.Никсон, Р. Создаем динамические веб-сайты с помощью PHP, MySQL и JavaScript / Р. Никсон [и др.]; [пер. с англ. Н. Вильчинский]. – Санкт-Петербург: Питер, 2017. – 496 с.
- 22.Олле, Т. Предложения КОДАСИЛ по управлению базами данных / Т. Олле. – Москва : Издательский дом «Вильямс», 2010. – 370с.
- 23.Пирогов, В. Ю. Информационные системы и базы данных. Организация и проектирование / В .Ю. Пирогов. – Санкт-Петербург: «БХВ-Петербург», 2012. – 254 с.
- 24.Потоцкий, В. К. Технология создания и управления работой реляционной базы данных на персональной ЭВМ / В. К. Потоцкий. – Москва.
- 25.Притыкин, Д. А. BPwin 4.0: пришел, увидел, реорганизовал. Мнение пользователя. [Электронный ресурс]. – Режим доступа: http://infosystem.ru/designing/methodology/bpwin/bpwin.html
- 26. Савельева, Н. В. Основы программирования на РНР: курс лекций. Учебное пособие для студентов вузов, обучающихся по специальностям в области информационных технологий [Электронный ресурс] / Н. В. Савельева. – Москва: Интернет-Университет Информационных Технологий (ИНТУИТ), 2005. – 264 c. – Режим доступа: http://www.iprbookshop.ru/22429
- 27.Сайт разработчиков веб-сервера Apache [Электронный ресурс]. Режим доступа: http://httpd.apache.org
- 28. Сайт разработчиков RationalSoftware [Электронный ресурс]. Режим доступа: http://www-01.ibm.com/software/rational
- 29.Ташков, П. А. Веб-мастеринг на 100% : HTML, CSS, JavaScript, PHP, CMS, AJAX,, раскрутка / П. А. Ташков. – Санкт-Петербург : Питер, 2010. – 512 с.
- 30.Терехов, А. Н. Технология программирования: Учебное пособие / А. Н. Терехов. – Москва: Интернет-университет информационных технологий. – 2007. – 148 с.
- 31.Томсон, Л. Д. Разработка Веб-приложений на PHP и MySQL / Л. Д. Томсон, Л. Веллинг. – Москва : Издательство DiaSoft, 2001. – 560с.
- 32.Томсон, Л. Д. Разработка Веб-приложений на РНР и MySQL / Л. Д. Томсон, Л. Веллинг. – Санкт-Петербург : ООО «ДиаСофтЮП», 2016. – 848с.
- 33.Трофимов, С. А. CASE-технологии: практическая работа в RationalRose. Визуальное моделирование / С. А. Трофимов. – Москва : Бином-Пресс, 2002. – 288с.
- 34.Ульман, Л. PHP и MySQL. Создание интернет-магазинов. / Л. Ульман. Изд. 3-е. – Москва : Издательский дом «Вильямс», 2017. – 544 с.
- 35.Фаулер, М. UML. Основы / М. Фаулер, К. Скотт. Санкт-Петербург : Символ-Плюс, 2002. – 192 с.
- 36.Форта, Б. Освой самостоятельно SQL за 10 минут : Пер. с англ.: Учебное пособие / Б. Форта. – Изд. 2-е. – Москва : Издательский дом «Вильямс»,  $2017. - 1120$  c.
- 37. Фролов, А. В. Создание Веб-приложений: Практическое руководство / А. В. Фролов, Г. В. Фролов. – Москва : Издательско-торговый дом «Русская редакция», 2001. – 420с.
- 38. Чертовской, В. Д. Базы и банки данных: Учебное пособие / В. Д. Чертовской; М-во общ. и проф. образования Рос. Федерации. С.-Петерб. ин-т (фил.) Моск. гос. ун-та печати (МГУП). – Москва : Изд-во МГУП,  $2001 - 219$  c.
- 39.Чудинов, И. Л. Системы управления базами данных / И. Л. Чудинов. Москва : Машиностроение, 2011. – 410с.
- 40. Шафер, Д. Ф. Управление программными проектами: достижение оптимального качества при минимуме затрат : Пер. с англ. / Д. Ф. Шафер. – Москва : Издательский дом «Вильямс», 2004. – 1136 с.
- 41. Шполянская, И. Ю. Проектирование информационных систем с использованием UML и RationalRose: методические указания по изучению дисциплины для студентов заочной формы обучения / И. Ю. Шполянская. – Ростов-на-Дону : РГЭУ «РИНХ», 2003. – 45 с.

## **ПРИЛОЖЕНИЕ А**

Свидетельство, удостоверяющее факт

публикации

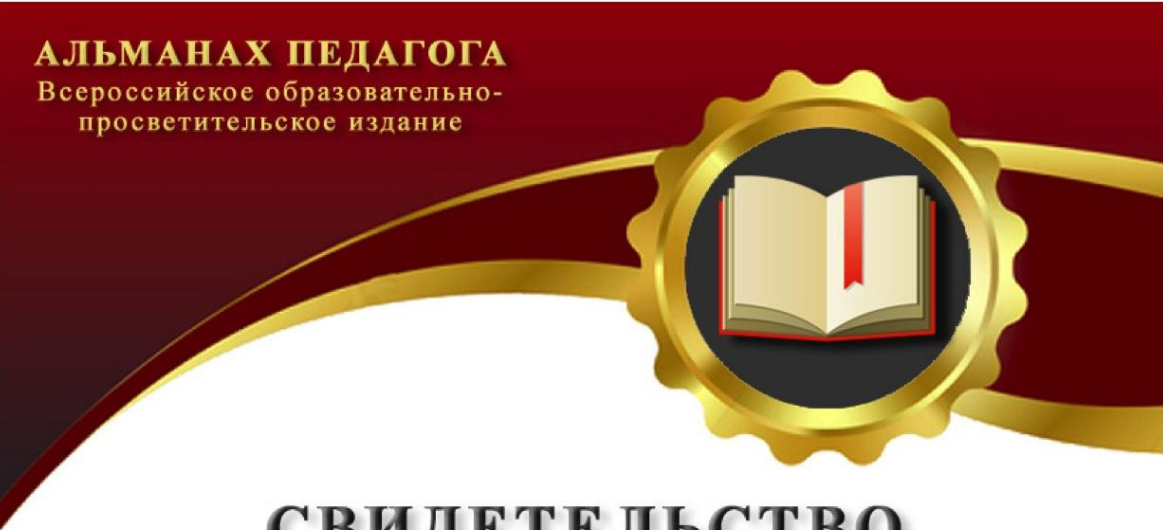

# **СВИДЕТЕЛЬСТВО** О ПУБЛИКАЦИИ

Настоящим свидетельством подтверждается, что

студент ЛПИФСФУ Г.лесосибирск

## Мифтахутдинов Илья Амирович

опубликовал(а) на официальном сайте издания almanahpedagoga.ru учебно-методический материал Наименование материала: Научно публистическая статья

Тема: Разработка web-сайта доя предприятия ТЭК"Сибирский регион"

> Веб-адрес размещения публикации https://almanahpedagoga.ru/servisy/publik/publ?id=24777

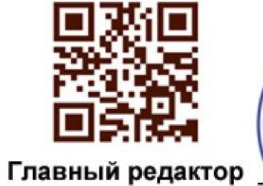

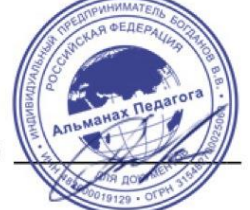

В.В. Богданов

Свидетельство о публикации серия АА №24777 от 16.06.2018 г. Свидетельство о регистрации СМИ ЭЛ № ФС 77-65290 выдано Федеральной службой РКН 12.04.2016г. Доменное имя: almanahpedagoga.ru

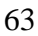

## ПРИЛОЖЕНИЕ Б

Коды программ (скриптов)

Невозможно в дипломном проекте описать подробно все модули, скрипты веб-приложения, поэтому остановимся на наиболее важных и интересных программных решениях.

Header.php- код «шапки» приложения.

Каждая страница веб-приложения включает html-css код, так называемой «шапки», содержащей логотип и меню с вкладками линейного типа. Каждой вкладке главного меню соответствует ссылка на определенный функционал веб-приложения.

 $\langle$ html $\rangle$  $<$ head $>$ <title>ИС ООО СИБИРСКИЙ РЕГИОН  $\langle$ title>  $<$ style $>$  $a \{$ text-decoration: none; /\* Отменяем подчеркивание у ссылки  $*$  $\left\{ \right\}$ **AIMG**  $\{$ /\* Убираем рамку в изображениях-ссылках \*/ border: none:  $\left\{ \right\}$ body  $\{$ background: #E0FFFF; /\* Цвет фона  $*$  $*$ /\* Цвет текста color: Maroon;  $\mathcal{E}$ td vertical-align: top; /\* Выравнивание по верхнему краю ячеек \*/  $*$ font-size: 13pt; /\* Размер шрифта в пунктах  $\left\{ \right\}$ 64

```
</style>
  </head>
  <body><table bgcolor="#FFFFFF" border="0" height=5 width="99%" cellpadding="1" 
cellspacing="1">
  <tr><td align="center" colspan="9" bgcolor="Yellow">
  \langlehr>
  <font color="Maroon" size="4">
  <strong>
       :: ООО «СИБИРСКИЙ РЕГИОН» ::
  </strong>
  </font>
  <p><font color="Silver" size="4"><strong>ИНФОРМАЦИОННАЯ СИСТЕМА 
КОМПАНИИ</strong></font></p>
  \langlehr>
  \langle t \, \mathrm{d} t \rangle\langle tr \rangle<tr><td width="11%" align="center" bgcolor="blue">
  <a href="../../Control_Trans/index.php"><font color="#FFFFFF" size="3"><strong>О 
ПРОЕКТЕ</strong></font></a>
  \langle t \, \mathrm{d} t \rangle<td width="11%" align="center" bgcolor="blue">
      <a href="../../Control_Trans/About.php"><font color="#FFFFFF" size="3"><strong>О
```

```
КОМПАНИИ</strong></font></a>
```

```
\langle t \, \mathrm{d} t \rangle
```

```
<td width="11%" align="center" bgcolor="blue">
      <a href="../../Control_Trans/Services.php"><font color="#FFFFFF" 
size="3"><strong>УСЛУГИ</strong></font></a>
  \langle t \, d \rangle
```

```
<td width="11%" align="center" bgcolor="blue">
```

```
<a href="../../Control_Trans/Tables_Handler.php?FormType=2_staff"><font 
color="#FFFFFF" size="3"><strong>СОТРУДНИКИ</strong></font></a>
  \langle t \, \mathrm{d} \rangle
```

```
<td width="11%" align="center" bgcolor="blue">
       <a href="../../Control_Trans/Tables_Handler.php?FormType=3_prep"><font 
color="#FFFFFF" size="3"><strong>ВОДИТЕЛИ</strong></font></a>
  \langle t \, \mathrm{d} \rangle
```

```
<td width="11%" align="center" bgcolor="blue">
  <a href="#../../Control_Trans/Tables_Handler.php?FormType=7_party"><font 
color="#FFFFFF" size="3"><strong>МЕРОПРИЯТИЯ</strong></font></a>
  \langle t \, \mathrm{d} \rangle
```

```
<td width="11%" align="center" bgcolor="blue">
      <a href="#../../Control_Trans/News.php"><font color="#FFFFFF" 
size="3"><strong>HOBOCTH</strong></font></a>
  \langle t \, \mathrm{d} \rangle
```

```
<td width="11%" align="center" bgcolor="blue">
      <a href="../../Control_Trans/Form_Contact.php"><font color="#FFFFFF" 
size="3"><strong>KOHTAKTbI</strong></font></a>
  </td>
```

```
\langle tr \rangle
```

```
</table>
```

```
<table bgcolor="#999999" height=10 width="99%" cellspacing="1" cellpadding="1" 
border="0">
  <tr>
```

```
<td align="left" valign="top" bgcolor="Olive">
```
 $\langle t \rangle$ 

 $\langle tr \rangle$ 

</table>

```
<style>
    h4 text-decoration: underline; /* Подчеркивание заголовка */
     }
  </style>
  <table height=10 width="99%">
  <tr><td align="right" valign="top">
  <h4><a href="../../Control_Trans/Entry_System_Member.php"><font color="blue" 
size="2">Вход</font></a>
   
  <a href="../../Control_Trans/Register_System.php"><font color="blue" 
size="2">Регистрация</font></a>
  </h4></td>\langle tr \rangle</table>
  </body>
  </html>
```
## **DB\_Class.php - класс для работы с базой данных**

Для работы с базой данных создается класс работы с базой данных. Не обязательно самому создавать новый класс – их большое множество в интернете. Класс, это набор функций, которые позволяют открывать базу данных, выполнять SQL, запросы к базе данных из php кода. Для того, чтобы получить доступ к базе данных создается модуль, содержащий данные для входа в базу данных (следующий модуль после DB\_Class.php), он называется DB\_Data.php.

DB\_Class.php - класс для работы с базой данных  $\langle$ ?php class MySQL\_DB

 $\{$ 

private  $$dbObj = null;$ 

private  $S$ result = null:

/\* Для конструктора - адрес, имя пользователя, пароль, имя базы данных, порт,

/\*а также кодировку для соединения.

/\* По умолчанию используется utf8  $*/$ 

public function construct(\$host, \$user, \$password, \$base, \$port = null, \$charset = 'utf8')  $\{$ 

\$this->dbObj = new mysqli(\$host, \$user, \$password, \$base, \$port); \$this->dbObj->set\_charset(\$charset);

 $\left\{ \right\}$ 

/\*основная и единственная функция, которая выполняет запрос и возвращает результат его работы\*/

```
public function query($query)
```
 $\{$ 

 $if(!$this~>\text{dbObj})$ 

returnfalse;

```
/*очищаемпредыдущийрезультат*/
```
 $if(is_obiect(\$this->result))$ 

 $\theta$ :  $\theta$ 

 $/*$ выполняем запрос $*/$ 

```
$this \rightarrow result = $this \rightarrow dbObj \rightarrow query($query);
```
/\*если есть ошибки - выводим их\*/

 $if(\text{Sthis}\text{-}\text{dbObj}\text{-}\text{errno})$ 

```
die("mysqli error #".$this->dbObj->errno.": ".$this->dbObj->error);
#!!!#return $this->dbObj->error;
```
/\*если в результате выполнения запроса (например SELECT...) получены данные возвращаем их.

/\* данные всегда возвращаются в массиве, даже если запрос возвращает одну запись.\*/  $if(is_obiect(\$this->result))$ 

 $\left\{ \right.$ 

while( $\text{grow} = \text{Sthis}\rightarrow \text{result}\rightarrow \text{fetch} \text{assoc}()$ )

 $\delta \text{data}$ [] =  $\text{grow}$ ;

return \$data;

 $\left\{ \right\}$ 

```
/* если результат отрицательный - возвращаем false */else if($this->result = FALSE)
              returnfalse:
```
/\*если запрос (например UPDATE или INSERT) затронул какие-либо строки - возвращаем их количество\*/

```
else return $this->dbObj->affected_rows;
     \mathcal{E}\left\{ \right\}include 'DB data.php';
$dbObj = new MySQL DB(DB HOST, DB USER, DB PWD, DB NAME);include 'DB Coding.php':
\gamma
```
## DB Data.php - параметрыдоступакбазеданных

```
\langle?php
```

```
define("DB HOST",
                "localhost"
                              ); // адрес сервера баз данных #
define("DB USER",
                "auth1722"
                               ); // имя пользователя
                                                   #define("DB PWD",
                "auth1722"
                                                #); // пароль к бд
define("DB_NAME",
                                                   #"control trans"
                                ); // имя базы данных
define("DB_MODE",
                            2): // 0 - в ручную откр/закр. #
\gamma
```
#### index\_member.php

фрагмент Приведем кода, реализующего ВХОД зарегистрированного пользователя в систему (вкладка «ВХОД», кабинет пользователя). После заполнения формы авторизации, система распознает логин и пароль пользователя и если они зарегистрированы в системе, то он входит в модуль /Clients/index member.php. Ниже фрагмент приведен кола. /Clients/index member.php

```
\langle?php
```

```
/* старт сессии и вставляется шапка приложения
  session start();
  include($ SERVER["DOCUMENT ROOT"]."/Control Trans/Header.php");
  $Status
              ='Клиент';
  $FormType ='a_partners'; /* наименование таблицы в базе данных
  #### определяется логин, с которым зашел пользователь
  #Susername
                          =$_SERVER['REMOTE_USER'];
  #### в переменных сессии запоминается логин и статус пользователя
  #\S_SESSION['username'] = \Susername;
  $_SESSION['Status' ] = $Status;
  #### пользователь с таким логином ищется в БД, определяются его ФИО и пр..
  #$IndSearch
                    = 1;
  include ($_SERVER["DOCUMENT_ROOT"]."/Control_Trans/FirstKey_Search.php");
  \S_SESSION['FIO' ] = \SFIO;
  print'
  <p><p><p><p><table bgcolor="#999999" border="0" height=8 width="860" cellpadding="1" cellspacing="1"
align="center">
  <tr><td align="left" bgcolor="#FFFFFF">
      \mathbf{r}print'
  \langle center \rangle<img src = "../../Control_Trans/Pictures/lock_gre.gif">&nbsp;
  \langle/center>
      \mathbf{r}print"
  \langle center \rangle
```

```
<fontcolor='Red' size='5'>КАБИНЕТКЛИЕНТАКОМПАНИИ<br></font>
<font color='Maroon' size='5'>Добро пожаловать <br> ".$FIO.'!</font>
</font>
     ';
?>
p<font color="Maroon" size="5">
<img src = '../../Control_Trans/Pictures/OneClientSmall.jpg'>
<br/><sub>2</sub>\langlea href =
```
"../../Control\_Trans/1Key\_Search.php?FormType=b\_orders&IndSearch=2&KeyValue=<?php print \$FIO;?>">

Просмотр &nbsp моих &nbspзаказов

</a>

 $<!--</math> //-->$ 

 $br>$ 

```
<img src = '../../Control_Trans/Pictures/Comments.jpg'>
```
 $<sub>2</sub>$ 

```
\langle a \text{ href } = \text{".} / \text{.} / \text{Control} Trans/Services.php">
```
Просмотр услуг компании и оформление заказа-заявки

</a>

 $<$ /p>

</font>

Переходим по ссылке к оформлению заказа заявки. При этом в переменных сессии имеются все данные пользователя, а по коду сервиса ищется его наименование и поэтому формируется уже готовый вид заявки. Нижеприведенфрагменткода.

#### **Services.php**

```
\langle?php
session_start();
$Status = $_SESSION['Status' ];
$username = $ <b>SESSION['username']</b>;require_once 'Header.php';
require_once 'All_Records.php';
$Order_Text ='ПОДАТЬЗАЯВКУ';
```

```
if (!$username)
```

```
{
```
 \$Order\_Text\_Head = ' (СНАЧАЛА НЕОБХОДИМО ВОЙТИ В СИСТЕМУ ДЛЯ АВТОРИЗАЦИИ!)';

```
\text{SOrder\_Text} = ";
  }
?>
p>\pmb{\lt}p>>p>p>\pmb{\lt}
```

```
<table bgcolor="#999999" height=20 width="99%" cellspacing="1" cellpadding="1" 
border="0">
```
 $<$ tr $>$ 

```
<td align="left" valign="top" bgcolor="#FFFFFF">
```
 $p>$ 

 $p>$ 

 $$ 

 $<$ BR $>$ 

```
<font color="Maroon" size="4">
```

```
<strong>ПОДАТЬ ЗАЯВКУ НА ТИП УСЛУГИ</strong><?= $Order_Text_Head;?><br><br>
</font>
```
<?php

 $$i=0;$ 

```
foreach ($Id as $element)
```

```
{
```
print "

```
<font color='Red' size='4'>
```
<center>

```
<strong>$Title[$i]</strong>
```
 $<sub>2</sub>$ 

```
<a href='Form_Order.php?service=$Id[$i]'>".$Pictures[$i]."
```

```
<br>$Order_Text
```

```
</a>
```

```
</center>
```
```
\langlefont>\langlebr>
           \mathbf{u}_{\infty}$i++:
           \mathcal{E}?p><p><p>\langle t \, \mathrm{d} t \rangle\langle/tr\rangle\langletable>
\langle?php require_once 'Footer.php'; ?>
```
#### **All Tables.php**

Отображает все таблицы базы данных и их двух первых строк. Эта программы использует программу DB\_Tables\_Fields.php для получения всех имен доменов, формирует SQL-запрос к базе данных, «скачивает» содержимое первых двух строк каждой таблицы для отображения их для администратора. При этом используется программа (класс) Any\_Table\_HTML\_New.php для формирования табличного представления данных. Кроме этого используются имена полей таблиц на русском языке из файла Table\_Headers.php. Коды всех этих модулей представлены ниже.

 $\langle$ ?php

```
## Модуль выводит на экран содержимое базы данных по таблично.
# Полностью все данные не выводятся на экран, а только первые строки, чтобы показать#
                                                         ## возможные действия с таблицами базы данных.
```
 $#$ 

'DB Tables Fields.php'; //!!!// require once

\$Arr acc  $= \arctan(x)$ ;

 $$Row$  $=$  array();

**\$dhtable**  $=$  \$FormTypes;

//\$head color = 'silver';

# Класс для построения таблиц по заголовкам и содержанию таблиц require\_once 'Any\_Table\_HTML\_New.php';

# Класс для работы с базой данных MySQL, описание в теле модуля

# require once 'DB Class.php';

```
# Объект класса работы с базой данных создается внутри модуля DB Class.php
                 = new MySQL_DB(DB_HOST, DB_USER, DB_PWD, DB_NAME);
# $dbObi
###
# Так мы делаем софт более независимым от конкретных таблиц БД
##Заголовки всех таблиц веб проекта, которые появляются на экране
include_once 'Table_Headers.php';
                                      //!!!// если уже созданы русские заголовки
## Заголовки всех таблиц БД проекта, на английском
# require once Table Headers DB.php';
                                         //!!! В этой версии загружаются из БД
#// на лету рограммой DB Tables Fields.php
require once 'Header.php';
                                   // заголовок для страниц проекта
require_once 'FormMsgs.php';
                                   // все сообщения программ проекта
#$f=0; // номер элемента $FormType
foreach ($dbtable as $value) {
#\betaheaders = \gammaTable Headers [\gammaFormTypes[\gamma]];// наименования столбцов таблице
Sheaders db =STable Headers DB[SFormTypes[$f]];// наименования доменов в таблице
#// БД и \leqinputname's в формах
# Создаем объекты класса для вывода таблиц, вызываем конструктор
            = $FormType.'_Handler'; // обработчик настоящей формы
# $handler
$Table view = new HTML Table($headers, $heard color);
##запрос на выдачу всей таблицы
$QueryResult = $dbObj->query ("SELECT * FROM $dbtable[$f] LIMIT 0,2");
# возвращает массив ассоциативных массивов (см. класс DB Class.php)
# по сути двумерный массив, поэтому используем конструкцию foreach
# это можно увидеть, убрав знак # перед print см. ниже. Таким образом
# формируются массивы для вывода на экран для каждой таблицы
#if ($QueryResult==false)
 \{$msg = 'Нет записей в базе данных!';
```

```
\left\{ \right\}else
  \left\{ \right.$NA = count($QueryResult);//print 'NA ='.NA;
  //print '<pre>'; print r(\text{SQueryResult}); print '</pre>';
  \mathcal{F}foreach ($QueryResult as $row \Rightarrow $Arr_acc)
    \{Si=0:
     foreach ($headers db as $element)
          \{Row = array\_merge(\$Row, array(\$heads[si] \Longrightarrow \$Arr \csc[\$heads[si]]));$i++;
           \mathcal{E}$Table view -> AddRowAssArr($Row);
     \mathcal{E}print "<p></p><font color=\"blue\" ><strong>$All_Tables_Names[$f]</strong></font>"
   ."$Comment_to_Table_up[$f]";
    $Table\, view -> PrintArr();
print "<a href=\"Tables Handler.php?FormType=$FormTypes[$f]\">
    Все данные Таблицы&nbsp\"$All_Tables_Names[$f]\"</a>"
   \cdot'<p></p>';
//print "<a href=\"$FormType[$f] Handler.php?FormType=$FormType[$f]\">
      Все данные Таблицы&nbsp\"$All_Tables_Names[$f]\"</a>"
\frac{1}{2}#$f++;// новое значение $FormType, новая таблица
\mathcal{E}#include 'Footer.php';
                       // стандартная нижняя строка каждой страницы
#\gamma
```
#### **DB\_Tables\_Fields.php**

 $\langle$ ?php

# Пример использования SHOWCOLUMNS и SHOWCOLUMNS # # Скачивает имена всех таблиц и доменов БД  $#$ # Дополнительные выводы проставляются для отладки изменений#  $#$ 

```
'DB_Class.php';
require_once
\text{Arr}\_\text{acc}\_\text{tables} = \text{array}.
$Arr_acc_{fields} = array();$Tables
                = array();
SFields
               = array();
$Fields 1
                = array();
$Work
                = array();
\text{STable\_Headers}\_DB = \text{array}(;
$SQL_String1
                   = array();
$SQL_String2
                    = array();
#$Tables_DB_Name = 'Tables_in_'.DB_NAME;
#\text{\$QueryResult} = \text{\$dbObj}\text{-}\text{query("SHOW TABLES");}# ассоциированный массив с именами таблиц
# Array
#(#[0] \Rightarrow Array
#\overline{(}[Tables_in_control_clients_adv] \Rightarrow Clients
##\lambda##print '<pre>';
##print r($QueryResult);
   print '</pre>';
##$i=0:
```

```
foreach ($QueryResult as $row_tables \Rightarrow $Arr_acc_tables)
     \{STables[$i] = $Arr acc tables[$Tables DB Name];
      \text{SQueryResult} = \text{SdbObj} > \text{query("SHOW COLUTION} FROM \text{STables}[\$i]");
\##\## Array
#([0] \Rightarrow Array
\##\overline{(\ }[Field] => Id Client
#\#[Type] \Rightarrow char(10)
           [Null] \Rightarrow NO
\##[Key] \Rightarrow PRI[Default] \Rightarrow#\#[Extra] =>
#\mathcal{L}\frac{\sin 0}{\sin 0}\text{String} = \text{''};\frac{\sin 1}{\sin 1}$string2=";
      foreach ($QueryResult as $row_fields \Rightarrow $Arr_acc_fields)
            \{$Fields[$i][$j] = $Arr_acc_fields[Field];$Fields_1 [$j] = $Arr_acc_fields[Field];$string. ='; $Fields[$i][$j];$string1 = ", " .$Fields[$i][$j];$string2 = ", $". $Fields[$i][$j];$i++;\mathcal{E}\frac{1}{2}print '<br>'.$Tables[$i].$string;
\frac{1}{2}print '<br/>>br>'.$Tables[$i].$string1;
      print '<br/>>br>'.$Tables[$i].$string2;
\frac{1}{2}
```

```
\frac{1}{2}print '<pre>';
```

```
\frac{1}{2}print_r($QueryResult);
```

```
\frac{1}{2}print '\langle/pre>';
```
\$string1  $=$  substr(\$string1,1);

\$string2  $=$  substr(\$string2,1);

```
array merge($Table Headers DB, array($Tables[$i]
$Table Headers DB
                          =\Rightarrow
```
 $$Fields_1$ );

```
$SQL_String1
               = array_merge($SQL_String1 __,array($Tables[$i] => $string1 ));
$SQL_String2
                 = array_merge($SQL_String2 ,array($Tables[$i] \Rightarrow $string2 ));
$Fields 1
              = $Work;
$i++:
```
 $\mathcal{E}$ 

```
$FormTypes=$Tables;
```

```
### Эту часть только при первом запуске, пока не созданы заголовки Table_Headers.php
include_once 'Table_Headers.php';
```

```
if (!$Table Headers)
  \{$Table_Headers =$Table_Headers_DB;
   print '<br/>br>***** $Table_Headers *****';
   print '<pre>';
   print r($Table Headers);
   print '\langle/pre>';
  \left\{ \right\}//print '<br>***** $Fields *****';
//print '<pre>';
//print_r($Fields);//print '\langle/pre>';
//print '<br>***** $Table_Headers_DB *****';
//print '<pre>';
//print_r($Table_Headers_DB);
//print '\langle/pre>';
```

```
//print '<pre>';
```

```
//print_r($SQL_String1);
```

```
//print '\langle/pre>';
```

```
//print '<pre>';
```

```
\sqrt{p}rint_r($SQL_String2);
//print '\langle/pre>';
#
```
#### Any\_Table\_HTML\_New.php

При обращению к этому классу, сначала формируется ассоциированный массив типа (заголовок домена таблицы на русском языке =>значение поля), для каждого столбца \$Table\_view ->AddRowAssArr(\$Row), а затем производится вывод на экран \$Table\_view  $\overline{a}$  $\Rightarrow$ PrintArr().

```
\langle?php
class Any_Table
       \{var $table_array = array ();
        var $headers = \arctan(x);
        var $domns;
        function Any_Table ($headers)
                      \left\{ \right.\text{Sthis}\rightarrow\text{headers}=\text{Sheaders}:
                      $this ->domns = count($headers);
                      \mathcal{E}function AddRow ($row)
                      \{If \text{(count (Srow)} \coloneqq \text{Sthis} > \text{domns})return false;
                      array\_push( $this \rightarrow table_array, $row);
                      return true:
                      \mathcal{E}function SetArr($Arr)
                        \left\{ \right.\theta sthis -> table_array = \thetaArr;
                         return true;
                        \}
```

```
 function AddRowAssArr ($row_ass)
\{ $row=array();
                 foreach ($this -> headers as $header) 
                 { if (!isset($row_ass[$header]))
                     $row_ass[$header]=''; 
                  $row[ ]=$row_ass[$header]; 
 }
                 array_push( $this -> table_array, $row);
                 return true;
 }
      function PrintArr ()
\{print "<pre>";
   foreach ($this -> headers as $header)
         print ' '."<strong>$header</strong>".' ';
   print "\n"; 
    foreach ($this -> table_array as $string)
    {
          foreach ($string as $elemnt) 
                       print ' '."$elemnt".' ';
          print "\n";
         }
 }
      } 
class HTML_Table extends Any_Table 
    {
      var $bgcolor;
     var \text{Sbgcolor}_h = \text{"#FFCCCC";}var \text{Sbgcolor}_c = \text{"#FFFFFT"; var $cellpadding = "1";
     function HTML_Table($headers, $bg='#ffffff')
            {
                 Any_Table::Any_Table($headers);
            $this->bgcolor=$bg;
```

```
80
```

```
 }
          function SetCellPadding ($padding)
                {
                     $this -> cellpadding = $padding; }
          function PrintArr()
                {
                      print "<table bgcolor=\"#999999\" cellspacing=\"1\" cellpadding=\"$this-
>cellpadding\" border=0>";
                    print "<tr>";
                      foreach ($this -> headers as $header)
                    print "<td align=\"center\" bgcolor=\"$this->bgcolor_h\">$header</td>";
              print "\langle tr \rangle";
               foreach ($this -> table_array as $row=>$cells)
   \{print "\langle tr \rangle";
                 foreach ($cells as $elemnt)
                       print "<td align='center' bgcolor=\"$this->bgcolor_c\" >$elemnt</td>"; 
                print "\langle tr \rangle";
    }
               print '</table>'; 
                } 
        function OutForm($handler)
              {
              $width_h = array(170, 360); print "<form name='uniform' action=\"$handler\" method=post>";
                print "<table width=\"99%\" bgcolor=\"#999999\" cellspacing=\"1\"
cellpadding=\"$this->cellpadding\" border=0>";
               print "\langle tr \rangle";
                $i=0:
                      foreach ($this -> headers as $header){
                          print "<td width="".$width_h[$i]."' align=\"left\" bgcolor=\"$this-
>bgcolor_h\">&nbsp$header</td>";
                          $i++; }
```

```
81
```

```
print "\langletr>";
             $i=0; foreach ($this -> table_array as $row=>$cells)
   \{print "<tr>";
                 foreach ($cells as $elemnt)
                      {
                      print "<td width="".$width_h[$i]."' align='left' bgcolor=\"$this->bgcolor_c\"
>$elemnt</td>";
                       if ($i==0) $i++; else $i--;
                      } 
                print "\langle tr \rangle";
    }
              print '</table>'; 
              print '</form>'; 
   } 
        } 
        ?>
```
## ПРИЛОЖЕНИЕ В

# Диаграмма деятельности (Activity)

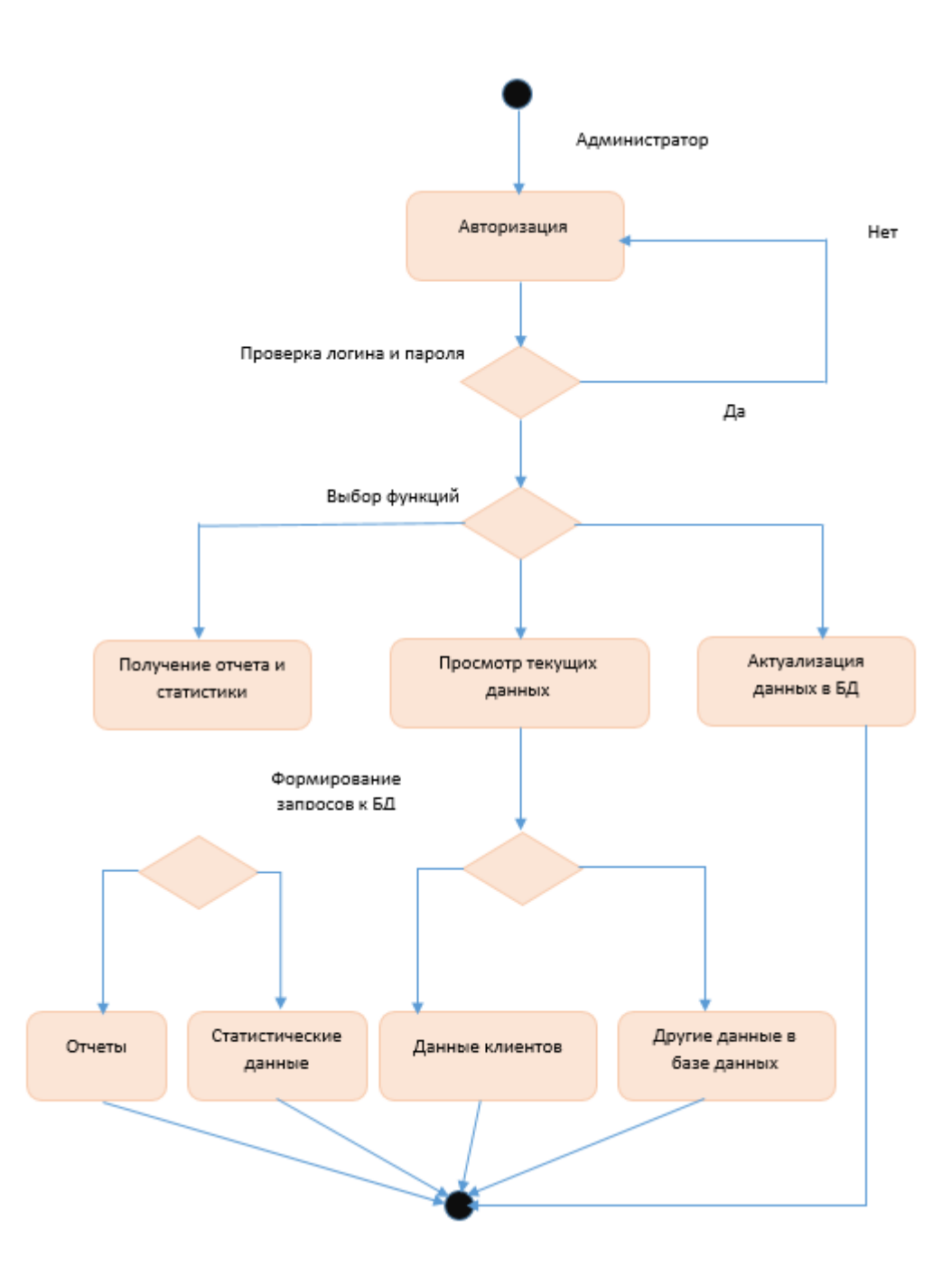

## ПРИЛОЖЕНИЕ Г

Диаграмма состояний для варианта использования

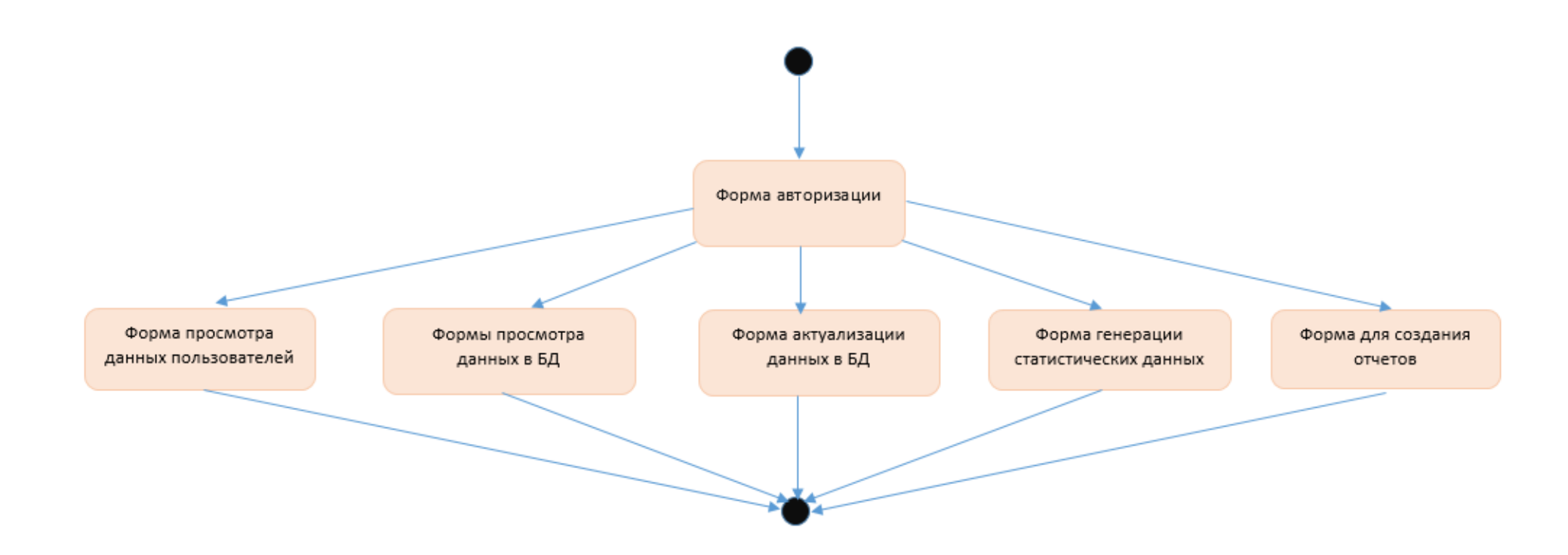

## ПРИЛОЖЕНИЕ Д

## Диаграмма последовательностей для варианта использования «Авторизация»

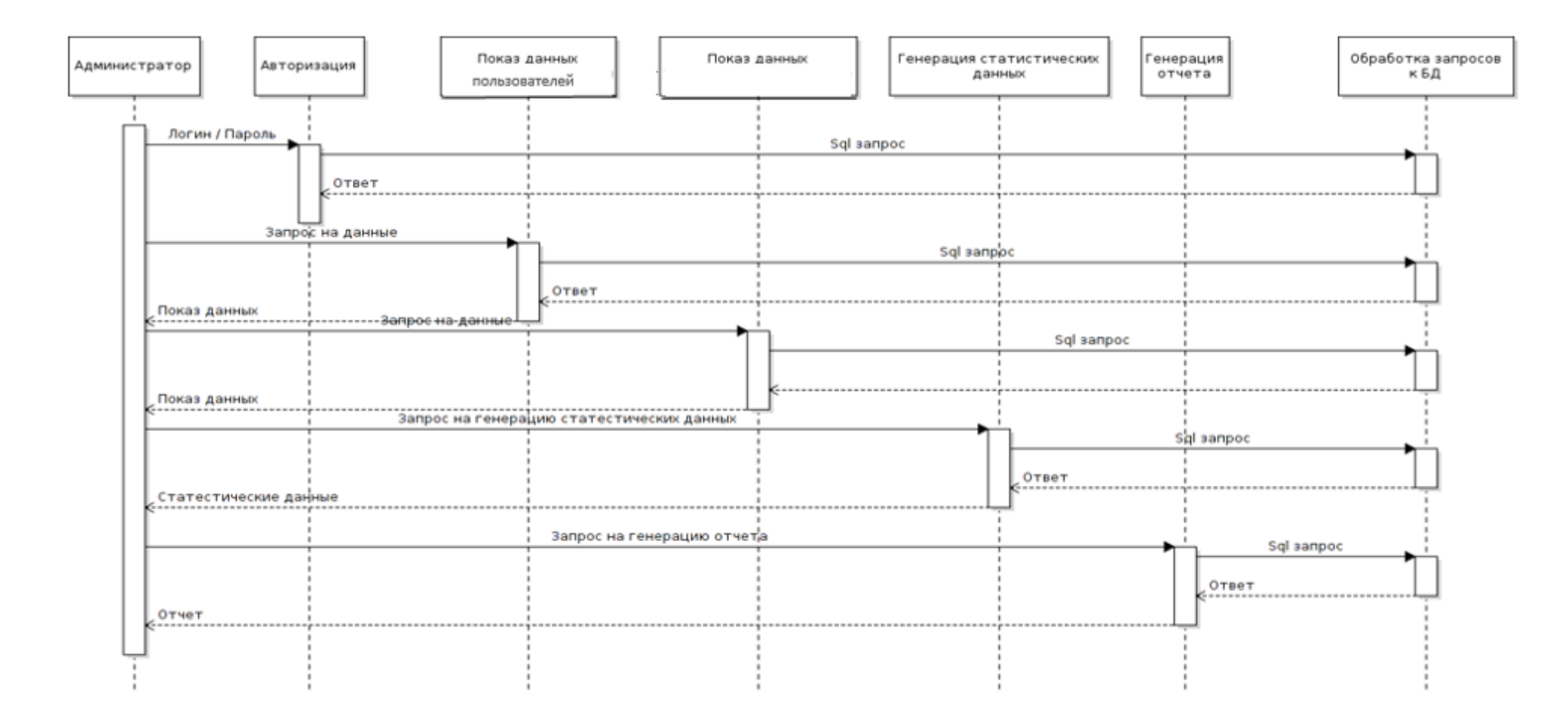

### ПРИЛОЖЕНИЕ Е

#### 3\_galery 2\_staff  $\overline{\phantom{a}}$  1\_news Galery\_Date DATE News Date DATE Staff Id CHAR(10) Galery\_Nm CHAR(80) News Photo CHAR(120) Staff FIO CHAR(120) -⊯  $\overline{+}$ Galery\_Photo CHAR(120) News Nm OHAR(80) Photo CHAR(120) Galery\_Content VAROHAR. News Content VARCHAR(2000) Staff Posit CHAR(80)  $1.000$ 2 staff Staff Id CHAR(10) **Oate Born DATE** Phone\_Staff CHAR(120) Staff Email CHAR(80) 5\_prikaz Prikaz\_Id CHAR(10) Prikaz\_NmLink CHAR(180) 7\_party Prikaz\_Date DATE Party\_Date DATE 7 2\_staff\_Staff\_Id CHAR(10) Party\_NmLink CHAR(180) Party\_Locate CHAR(180) 2\_staff\_Staff\_Id CHAR(10) a\_partners Partner\_Id ONAR(10) Partner\_FIO CHAR(160) G\_rest 8\_quest Partner\_Comp CHAR(160) <sup>2</sup> Staff\_Id CHAR(10) NewsDate DATE Partner\_Posit CHAR(160) Staff\_FIO CHAR(120) Item OHAR(80) Partner\_Ph CHAR(160) Prikaz\_Id CHAR(180) PostDate DATETIME Partner\_Mail CHAR(160) Otpusk\_Year DATE Content VARCHAR(2000) I, Partner\_Comm CHAR(160) Otpusk\_Begin DATE Author CHAR(120) 2\_staff\_Staff\_Id O4AR(10) Oypusk\_End DATE a\_partners\_Partner\_Id CHAR(10) 2\_staff\_Staff\_Id CHAR(10) 2\_staff\_Staff\_Id CHAR(10)  $\Box$  4\_instr 9\_services 1 Instr\_Id OHAR(10) Serv\_Id OHAR(10) b\_orders Instr\_NmLink CHAR(180) Serv\_Name VARCHAR(800) Order\_Id CHAR(10) Instr\_Date DATE Serv\_Cost INT(11) Partner\_Id CHAR(10) 2\_staff\_Staff\_Id CHAR(10) @a\_partners\_Partner\_Id CHAR(10) Order\_Date TIMESTAMP Serv\_Id OHAR(10) Serv\_Name VARCHAR(800) Serv\_Cost INT(11) Partner\_Text VARCHAR(800) a\_partners\_Partner\_Id CHAR(10)

#### Схема базы ланных